*Universidad del Bío-Bío. Red de Bibliotecas - Chile*

Universidad del Bío-Bío Facultad de Ciencias Empresariales

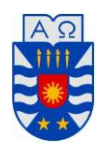

# Sistema de Máquinas Para Sociedad Agrícola y Forestal Doña Isidora Ltda.

Viernes, 11 de Enero 2013 Concepción, Chile

**Alumno** Alvaro Alex Cerda Silva

> **Profesor Guía** Sergio Bravo Silva

**Profesor Informante** Karina Rojas Contreras

### **Resumen**

Este proyecto se presenta para dar conformidad a los requisitos exigidos por la Universidad del Bío-Bío en el proceso de titulación para la carrera de Ingeniería de Ejecución en Computación e Informática. El proyecto titulado "Sistema de Máquinas, para Sociedad Agrícola y Forestal Doña Isidora Ltda.".

El software apoya, principalmente, los procesos de toma y procesamiento de información proveniente desde faenas, tomando en consideración las horas trabajadas, horas perdidas, sus motivos, producción y consumo de combustible, con dicha información se podrán crear planes de mantención para las máquinas, lo que permitirá disminuir el tiempo en que estas permanecerán inactivas aumentando el tiempo productivo de las faenas.

Este se desarrolla con la metodología incremental, con prototipos, ya que se requiere ir evaluando si la implementación es efectiva, además facilita la inducción del sistema y permite fijar el rumbo a lo que los usuarios creen que hace falta (feedback)

Mediante la implementación del proyecto se mejora la administración de la información que se envía desde faenas, manteniendo un mayor orden y precisión en todas las actividades respectivas, como la cantidad de combustible consumido por una máquina, producciones, número de fallas, estado y avance de mantenciones, etc

El documento se presenta de la siguiente forma, el Capítulo  $n^{\circ}2$  y  $n^{\circ}3$  describe la situación actual de la empresa en donde se desenvuelve el sistema y, por otra parte, definir de manera mas clara de que se trataráel proyecto en general.

El Capítulo nº4 detalla, entre otras cosas, los requerimientos funcionales del sistema, los cuales fueron tomados durante el desarrollo del proyecto.

El Capítulo nº5 explica las factibilidades que el sistema posee en tres áreas concretas; Técnica, Operativa y Económica, para luego concluir si es factible o no realizar el proyecto de software.

El Capítulo nº6 analiza de forma detallada el sistema, mediante Diagramas de Caso de Uso, detallando cada actor y caso de uso mostrado en dicho diagrama. Además, en una última instancia, muestra y detalla el "Modelo Entidad Relación" el cual se utiliza para generar el "Modelo Relacional del Proyecto".

De la misma forma, en el Capítulo nº7 pretende explicar de manera clara el "Modelo Relacional" que servirá para la creación de la base de datos del sistema.

El Capítulo nº8 detalla los casos de prueba del sistema, en conjunto con sus componentes, módulos y/o sistemas con los cuales se prueban.

El Capítulo nº9 y nº10 presenta planes de capacitación al usuario y el de implementación del sistema en la empresa, luego en el Capítulo nº11 resumen de esfuerzo requerido en horas y actividades. el Capítulo nº12 presenta las conclusiones del documento, el Capítulo nº13 detalla la Bibliografía y finalmente desde el Capítulo nº14 en adelante se presentan los "Anexos" al documento de tesis, los cuales presentan la Planificación Inicial del proyecto, los Resultados de iteraciones en el desarrollo, el Manual de Usuario y las especificaciones de pruebas, entre otras cosas.

## Índice General

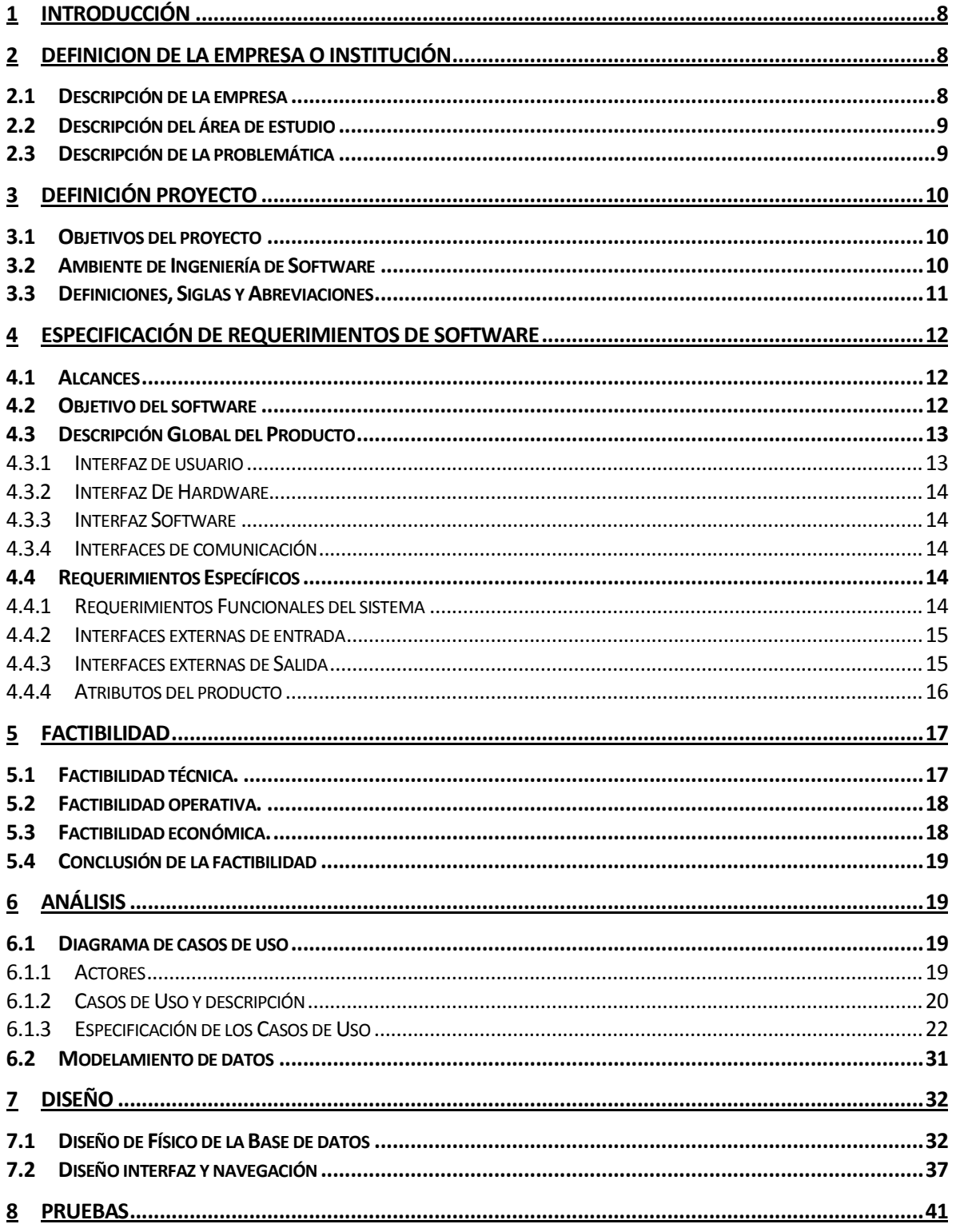

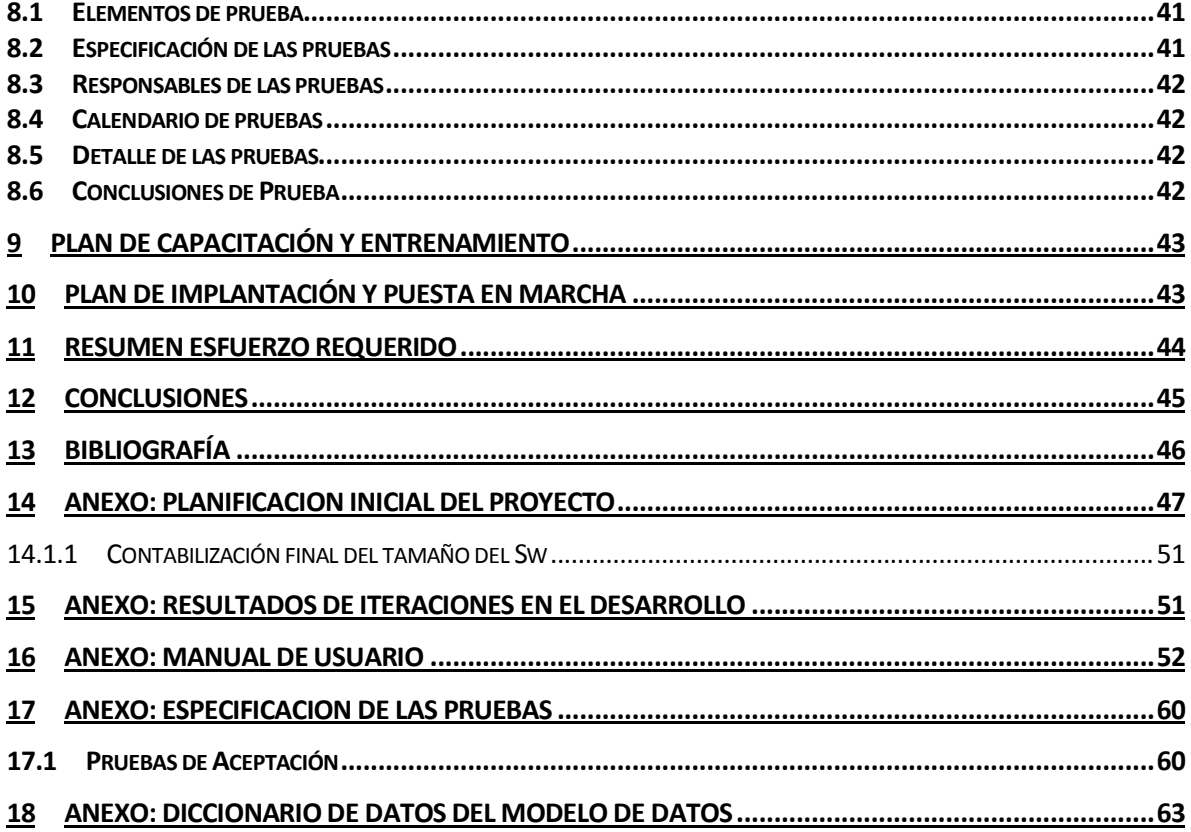

## **Índice de Tablas**

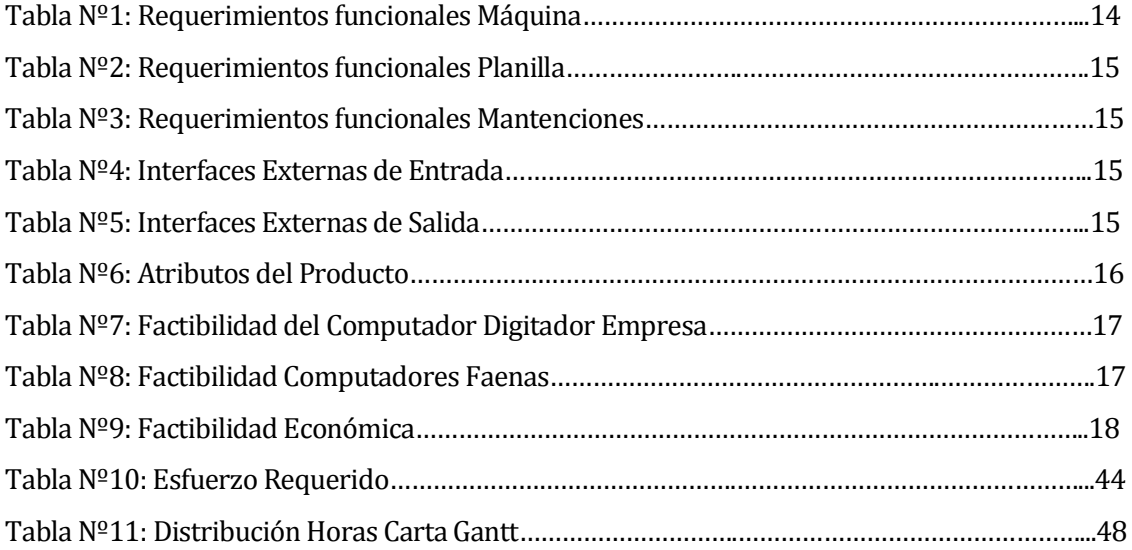

## **Indice de Figuras**

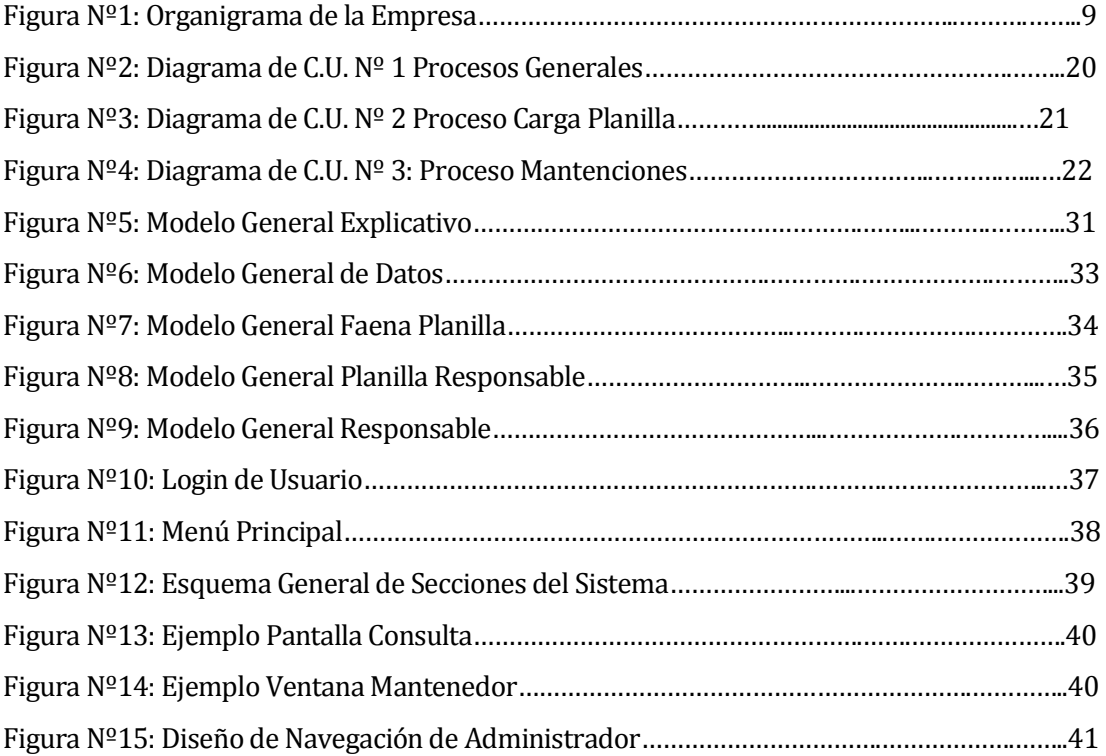

### <span id="page-7-0"></span>**1 INTRODUCCIÓN**

En la actualidad los sistemas de información y las tecnologías de información en general, juegan un rol fundamental dentro de toda organización. Mediante su uso se logran importantes beneficios, tales como, la automatización y agilización de procesos, acceso oportuno a información, mejoras en el tiempo de respuesta para el desarrollo de las funciones propias del negocio, facilitación a la toma de decisiones, entre otros.

Además de ser un importante apoyo en la toma de decisiones oportunas, juegan un papel fundamental en el nivel de competencia de la empresa, aportando valiosos activos tanto tangibles (equipos, software, etc.), como intangibles (conocimiento y habilidades informáticas) a la empresa. Sirviendo de base para que una empresa pueda lograr competir en un mercado cada vez más exigente.

Conociendo estos aspectos y viendo la ineficiencia en cuanto al traspaso de información entre las Faenas y la Empresa, se ha optado por la creación de un sistema que permita administrar y controlar de mejor manera la captura y posterior procesamiento de la información proveniente desde las Faenas.

### <span id="page-7-1"></span>**2 DEFINICION DE LA EMPRESA O INSTITUCIÓN**

### <span id="page-7-2"></span>**2.1 Descripción de la empresa**

La Sociedad Agrícola y Forestal Doña Isidora Ltda., es una empresa dedicada a la prestación de servicios forestales, especializándose en Cosecha Forestal, cuyo objetivo es aportar todo su conocimiento y experiencia para el óptimo aprovechamiento de los recursos de sus clientes.

Doña Isidora Ltda.

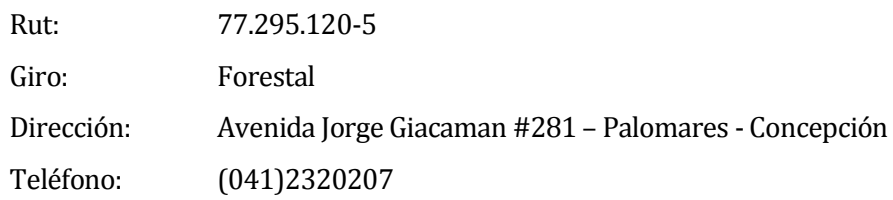

### <span id="page-8-0"></span>**2.2 Descripción del área de estudio**

El proyecto esta relacionado con las áreas de Taller Mécanico, Mécanicos, Faenas y Digitadores, principalmente con los digitadores (tanto en faenas como en la empresa). La figura 1, se presenta el organigrama de la empresa, mostrando las áreas que se relacionan con el sistema.

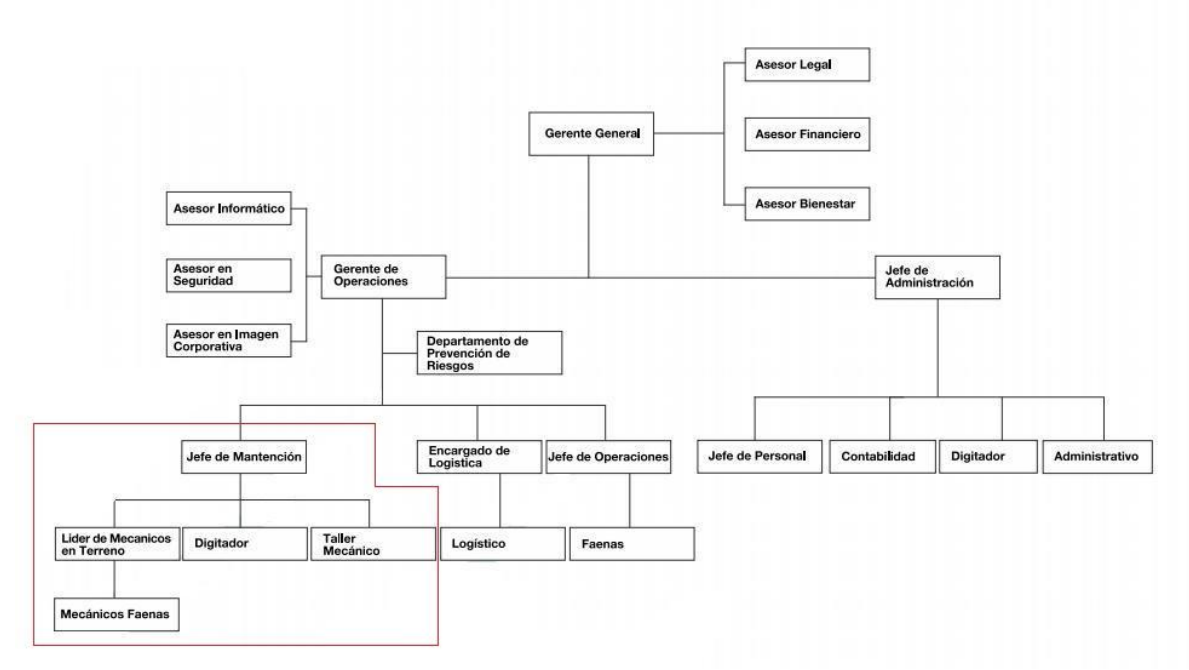

Figura 1: Organigrama Empresa

### <span id="page-8-1"></span>**2.3 Descripción de la problemática**

El tema del proyecto surge por la necesidad de la empresa de obtener un software a medida que le ayude a obtener y administrar la información de las faenas de forma oportuna. En general se requiere de un sistema que pueda capturar información desde faenas, como las producciones, horas de trabajo, ademas del consumo de combustible, estado, disponibilidad y un registro de las mantenciones de cada una de las maquinas asociadas a dichas faenas.

Se debe destacar que hasta el momento toda esta información se entrega de forma fisica (cartas o reportes) o via telefonica lo que genera un retraso de por lo menos 1 día en la entrega y utilización de esta información por parte de los departamentos correspondientes de la empresa.

### <span id="page-9-0"></span>**3 DEFINICIÓN PROYECTO**

### <span id="page-9-1"></span>**3.1 Objetivos del proyecto**

#### Objetivo General

 Implementar un Sistema de Apoyo automatizado para el control de las Máquinas para Sociedad Agricola y Forestal Doña Isidora Ltda.

### Objetivos Específicos

- Facilitar la consulta de información por mantenciones de las máquinas, especificando los insumos que se utilizarán.
- Controlar el momento cuando se deben realizar las mantenciones.
- Controlar la productividad, estado de disponibilidad y condiciones de uso de las máquinas.
- Controlar las órdenes de trabajo asociadas a una máquina con los costos que este implica.

### <span id="page-9-2"></span>**3.2 Ambiente de Ingeniería de Software**

#### Metodologia a Utilizar

Se ha elegido la metodología incremental de desarrollo, ya que se requiere ir evaluando si la implementación es efectiva, además facilita la inducción del sistema y permite fijar el rumbo según lo que los usuarios de prueba creen que hace falta (feedback).

### Tecnicas y Notaciones

Se realizan diversas entrevistas con el cliente las cuales ayudan a completar los requerimientos funcionales del sistema, dichas entrevistas son las que forman los diferentes incrementos.

Se generan prototipos de muestra para el cliente, lo que ayuda a confirmar los requerimientos del sistema.

Por otra parte se utilizan las herramientas clásicas de modelamiento de información, como el Modelo Entidad Relacion (MER), el Modelo Relacional, ademas de los diagramas de Casos de Uso para representar mejor la funcionalidad del sistema.

### Estandares de documentacion

Adaptación basada en *IEEE Software Requirements Specifications Std 830-1998 ISO/IECI 9126:* Tecnología de Información - Evaluación del producto de software.

### Herramientas de desarrollo de software que se utilizaran

**Power Builder 8.0:** Utilizado para la creacion de las pantallas y mayor parte de las funcionalidades del sistema.

**Sql Server 2005:** Utilizado para la creación de las base de datos utilizadas por el sistema **Power Designer 15:** Utilizado en la creación de diagramas UML, modelos de bases de datos, etc.

**Microsoft Excel 2003:** Software utlizado para la edición de las planillas de información que utiliza el sistema en la recuperación de información desde faenas.

**Blasamiq Mockups:** Software utilizado para algunos diseños de interfaz y navegación.

### <span id="page-10-0"></span>**3.3 Definiciones, Siglas y Abreviaciones**

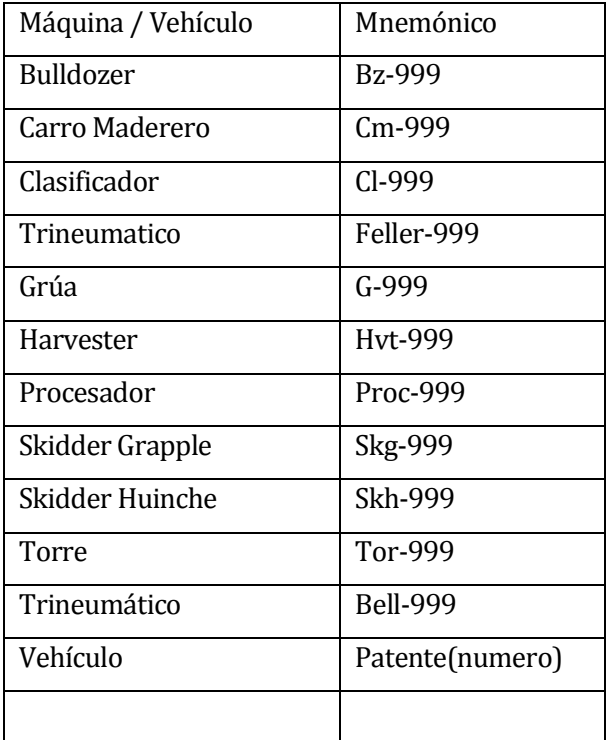

### <span id="page-11-0"></span>**4 ESPECIFICACIÓN DE REQUERIMIENTOS DE SOFTWARE**

### <span id="page-11-1"></span>**4.1 Alcances**

El sistema efectuará un registro del plan de Mantención y de Producción por máquina, pero no constituye un sistema de simulación de mantención ni de producción.

Para efectos de indicadores se establecen informes de control con referencia de valores definidos como parámetros de control. No se generarán indicadores en forma dinámica.

Con este sistema no se pretende identificar máquinas para reemplazo producto del análisis sistémico de producción.

Tampoco se efectuará asiganciones automaticas de máquinas a faenas.

### <span id="page-11-2"></span>**4.2 Objetivo del software**

#### Objetivo General

Manejar Información de las faenas y máquinas, apoyando directamente a los procesos de compra de insumos y pago de trabajo.

### Objetivos Especificos

- Facilita la consulta de información por mantenciones de las máquinas, especificando el tiempo indicado para realizarlas y los insumos que se utilizarán en ellas.
- Controlar de forma eficiente la información relacionada a la productividad de una faena en general o máquina en específico.
- Permitir controlar las órdenes de trabajo asociadas a una máquina con los costos que esto implica.

### <span id="page-12-0"></span>**4.3 Descripción Global del Producto**

### <span id="page-12-1"></span>**4.3.1 Interfaz de usuario**

La interfaz es de forma accesible, de modo que cualquier usuario con un nivel básico de computación pueda ingresar y visualizar el contenido del sistema. De esta forma se llegó a los siguientes acuerdos.

### *Login de Usuario*

Se presenta una pequeña pantalla con el Logo de la empresa, botones de Ingresar y Salir.

### *Menu Principal*

En el centro de la pantalla se presenta el Logo institucional, el Nombre del sistema y alrededor los diferentes menus que se pueden acceder.

### *Interfaz General*

Se presenta una interfaz de fácil navegación, mediante la utilización de botones e iconos, además de un área de despliegue de información (esto se detallará en la sección 7.4).

### *Colores*

Los colores a utilizar son:

Crema o Gris para las pantallas

Texto blanco sobre un fondo Azul para los titulos en las pantallas de muestra de informacion Texto negro para las pantallas donde se muestre información

### *Logotipo de Empresa o Institucional*

El logo esta presente tanto en la pantalla de login, como en la pantalla del menu principal.

### <span id="page-13-0"></span>**4.3.2 Interfaz De Hardware**

El sistema en un comienzo no requiere especificaciones muy complejas o especializadas, que no esten consideradas en una configuración estándar de un computador de escritorio o laptop.

Por ahora los requerimientos de hardware

 Teclado estándar, puerto USB o PS2 Mouse de 2 botónes con scroll, puerto USB o PS2

### <span id="page-13-1"></span>**4.3.3 Interfaz Software**

Otros Softwares Utilizados.

- **Nombre: Microsoft Windows**®
- **Abreviación: Ms Windows**
- **Versión: Windows XP**

En específico este sistema operativo es necesario solo para el desarrollo del sistema, ya que el software principal de desarrollo, **Power Builder**, presenta muchos problemas de ejecución o derechamente no es compatible con versiones posteriores.

Actualmente este sistema interactua con otro de los sistemas que posee la empresa. El sistema de Bodega. No graficamente, pero si internamente enviando la cantidad de insumos que se utilizan en cada mantención para que luego este genere la orden de compra, según corresponda.

### <span id="page-13-2"></span>**4.3.4 Interfaces de comunicación**

**Protocolo TCP/IP**, para la comunicación con el servidor de base de datos.

### <span id="page-13-3"></span>**4.4 Requerimientos Específicos**

### <span id="page-13-4"></span>**4.4.1 Requerimientos Funcionales del sistema**

A continuación en la tabla Nº1 presenta los requerimientos funcionales de Máquinas, lo que corresponde al ingreso y modificación de las máquinas presentes en la empresa.

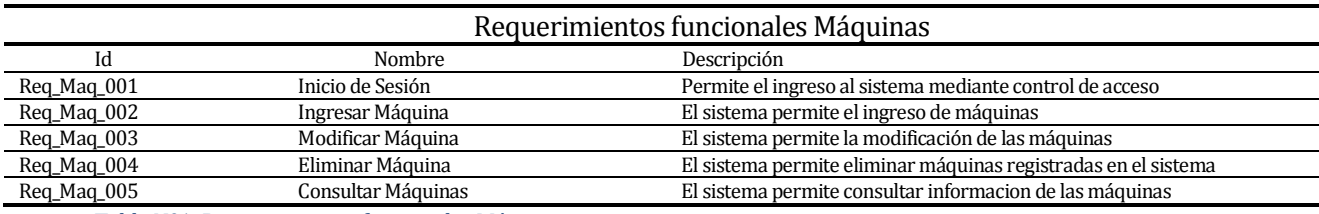

Tabla Nº1: Requerimientos funcionales Máquinas

### A continuación en la tabla Nº2 se presentan los requerimientos funcionales de la Planilla,

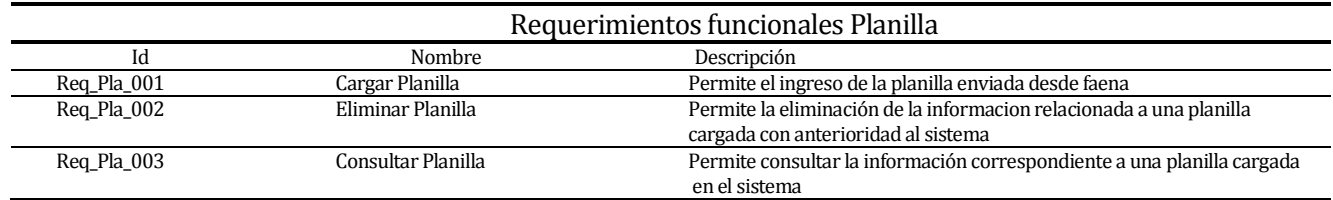

correspondientes a la planilla de información que envian desde faenas. Tabla Nº2: Requerimientos funcionales Planilla

A continuación en la tabla Nº3 presenta los requerimientos funcionales de las Mantenciones,

correspondiente a las mantenciones programadas y a las imprevistas por fallas.

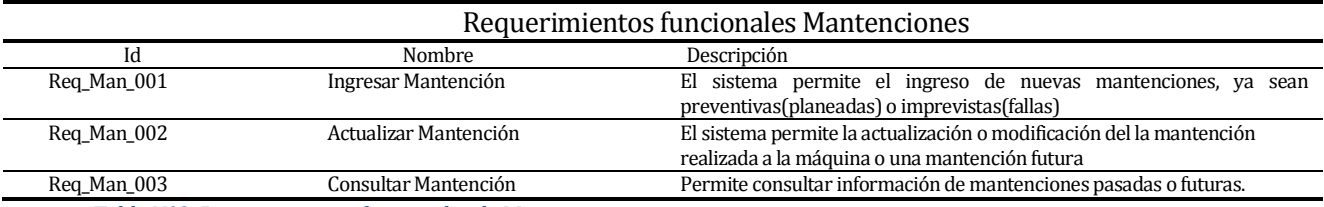

Tabla Nº3: Requerimientos funcionales de Mantenciones

### <span id="page-14-0"></span>**4.4.2 Interfaces externas de entrada**

Interfaces de entrada que el sistema posee se presentan en la tabla Nº4

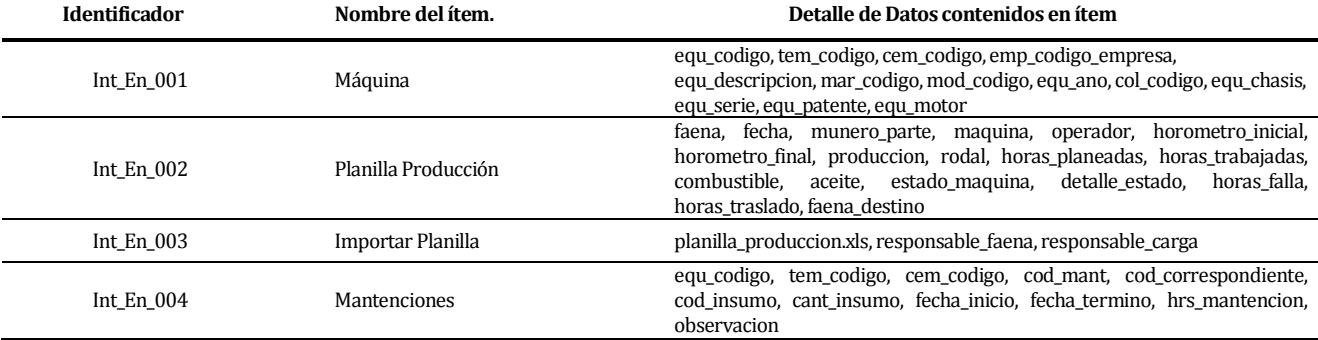

Tabla Nº4: Interfaces Externas de entrada

### <span id="page-14-1"></span>**4.4.3 Interfaces externas de Salida**

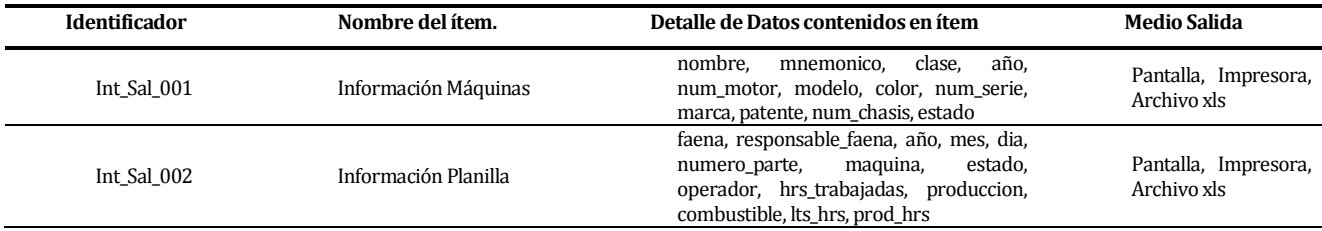

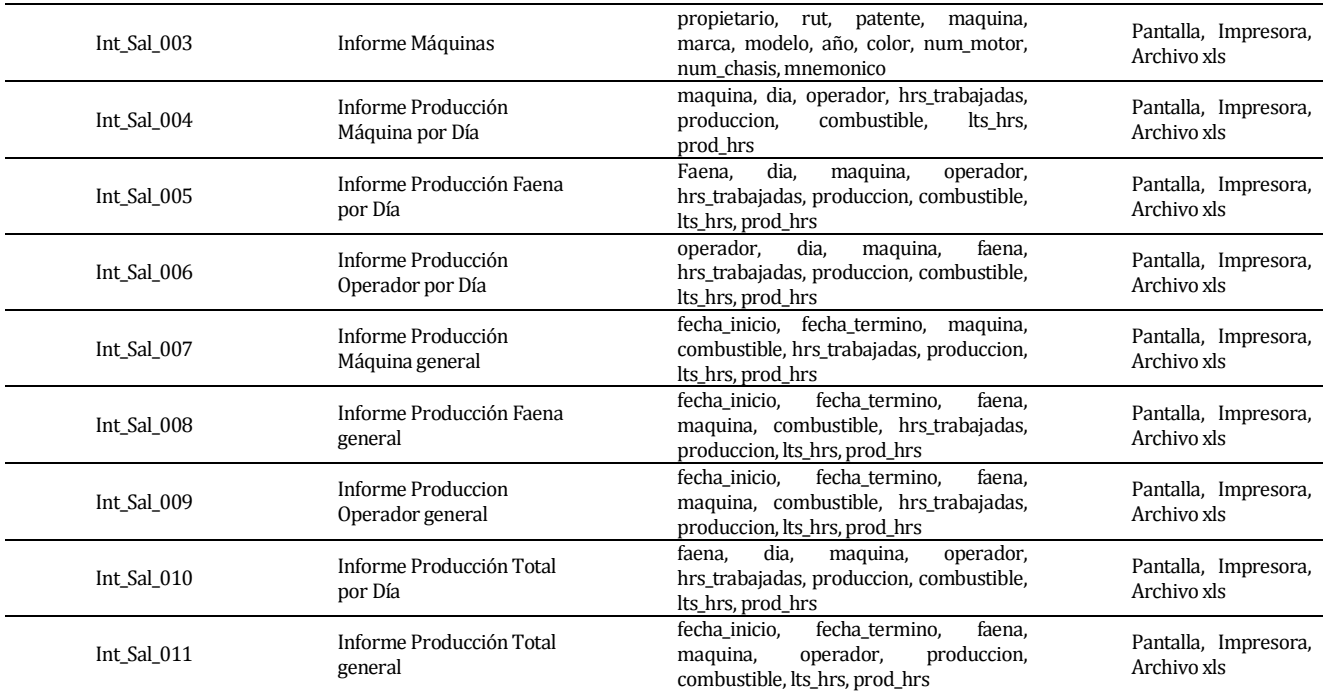

Tabla Nº5: Interfaces Externas de Salida

### <span id="page-15-0"></span>**4.4.4 Atributos del producto**

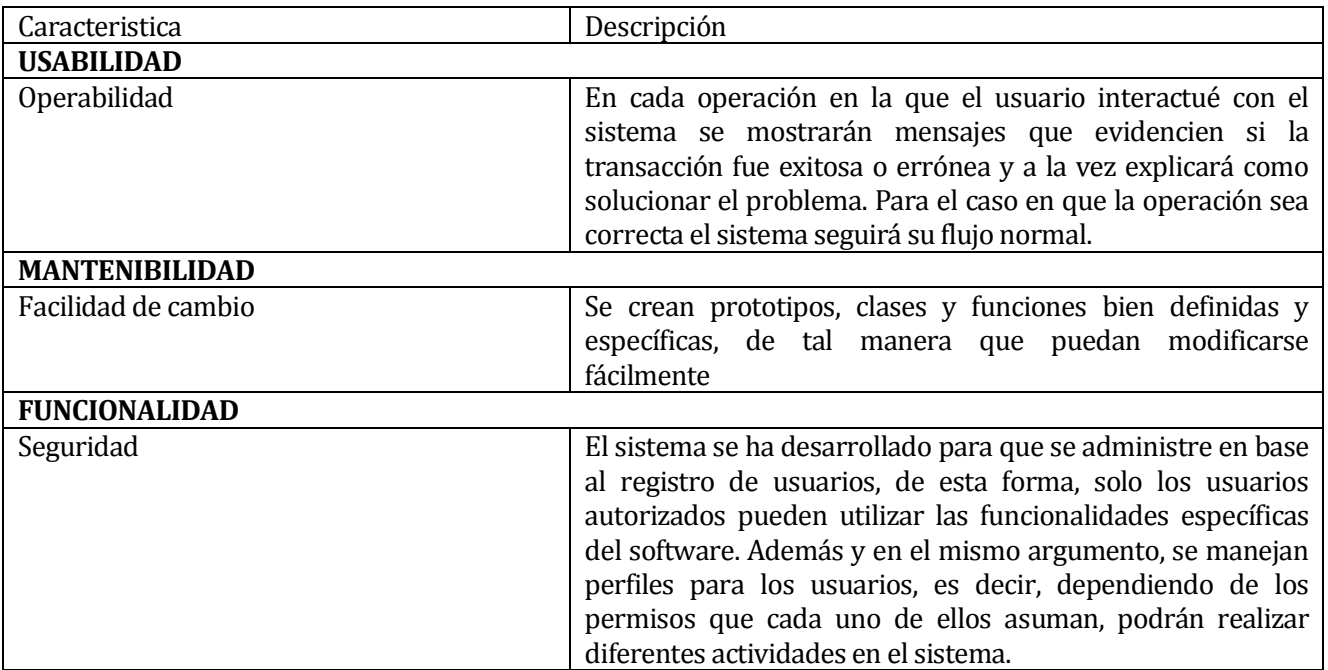

Tabla Nº6: Atributos del producto

### <span id="page-16-0"></span>**5 FACTIBILIDAD**

### <span id="page-16-1"></span>**5.1 Factibilidad técnica.**

Para determinar si existe factibilidad técnica para realizar el proyecto, se han identificado los

equipos y software que posee la empresa.

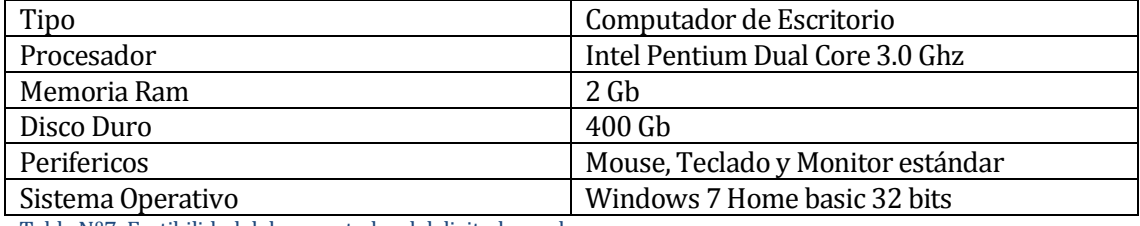

Tabla Nº7: Factibilidad del computador del digitador en la empresa.

 $\rightarrow$  Todos los computadores de la oficina de la empresa poseen las mismas caracteristicas

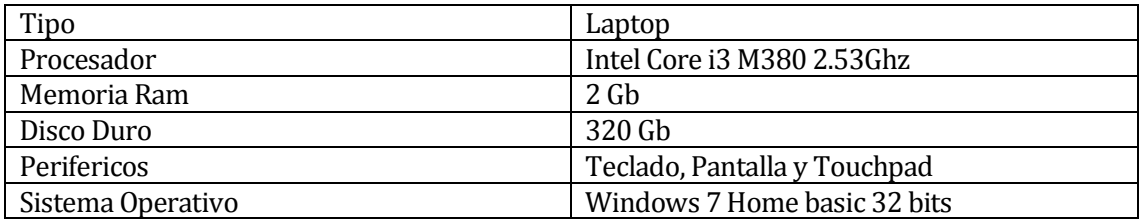

Tabla Nº8: Factibilidad de los computadores de faenas

 $\rightarrow$  La mayoria de los equipos que se utilizan en faenas poseen caracteristicas similares,

aunque son marcas y módelos distintos.

Para poder construir el sistema, se necesitarán los siguientes softwares, además se requieren como mínimo los conocimientos detallados a continuación:

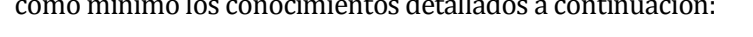

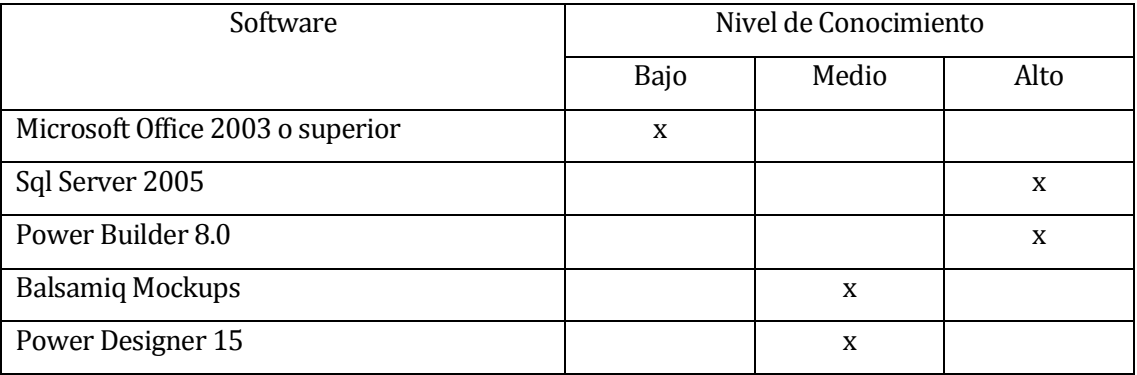

### <span id="page-17-0"></span>**5.2 Factibilidad operativa.**

La implementación del sistema se considera como un aspecto positivo para la empresa, ya que, todos los procesos respectivos a mantenciones y productividad se manejaran de forma mucho más controlada y centralizada, esto se refiere al control de mantenciones, históricos (hasta hoy inexistente) y los reportes que se generan de ellos.

El sistema necesita tener usuarios con competencias respectivas a las del sistema, es decir, tanto el encargado de faenas, como el digitador de la empresa deberán tener un conocimiento general en la utilización de computadores y una pequeña instrucción en la utilización del sistema.

### <span id="page-17-1"></span>**5.3 Factibilidad económica.**

Actualmente por la falta de información sobre mantenciones provenientes desde faena el mayor gasto que se produce es por compras de insumos y la duplicación en la realización de mantenciones, todo consecuencia del poco o nulo control que se tiene actualmente.

A continuacion en la tabla 9 detalla los costos promedio (los precios varias según el tiempo,

proveedor y unidades por compra) de los insumos más utilizados en faenas.

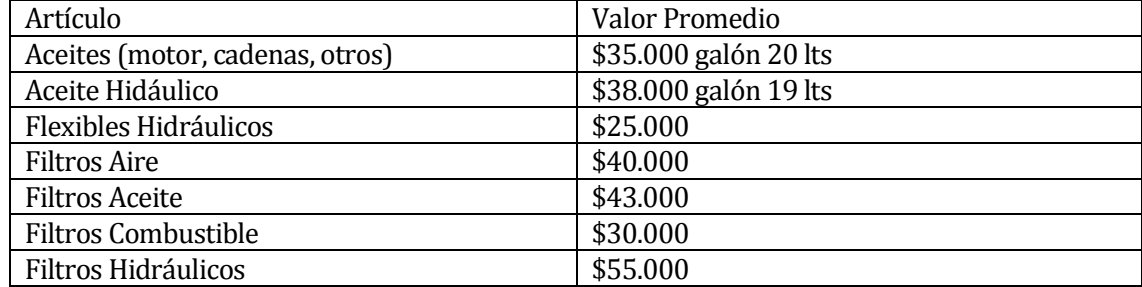

Tabla Nº 9: Factibilidad Económica (insumos más utilizados en faenas)

La empresa en su personal tiene mecánicos contratados, por lo que el costo de las mantenciones se calcula por los insumos que se utilizan en ella.

Por otra parte tomando en cuenta los valores de mercado que se necesitan para el desarrollo del sistema en cuanto a recursos humanos.

> Ingeniero (E) Computación e Informática \$550.000 Analista de sistema \$300.000 Programador de sistemas \$300.000

Los valores descritos son aproximados, tomando en cuenta profesionales no tan especializados.

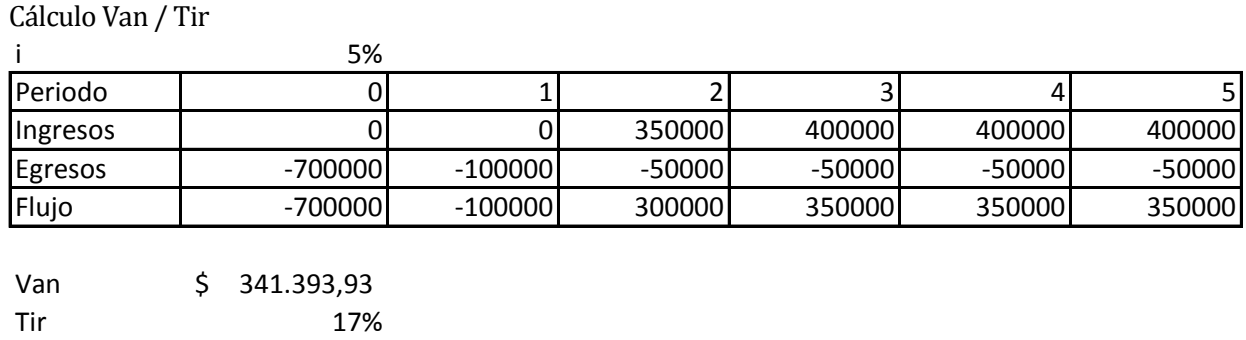

Cálculo Van / Tir

Del cálculo del VAN y el TIR se concluye:

- Gracias al control de mantenciones que el sistema lleva a cabo, evitando que estas se dupliquen, se pueden ahorrar \$340000 aprox. por ciclo.

### <span id="page-18-0"></span>**5.4 Conclusión de la factibilidad**

De acuerdo con el análisis realizado previamente, se concluye que la "Sociedad Agricola y Forestal Doña Isidora Ltda." Cumple con los requerimientos técnicos, operacionales y económicos para el desarrollo e implementacion del proyecto.

### <span id="page-18-1"></span>**6 ANÁLISIS**

### <span id="page-18-2"></span>**6.1 Diagrama de casos de uso**

### <span id="page-18-3"></span>**6.1.1 Actores**

#### Administrador del sistema

Se refiere a la persona que se encargara de que el sistema funcione de manera correcta y el que en definitiva tendrá los permisos para manejar el software

 El administrador dentro de la empresa, se encarga de gestionar la información más relevante del sistema, como los perfiles de usuario y el ingreso de nuevos usuarios, el ingreso de nuevas máquinas.

 Debe poseer conocimientos básicos de computación y una pequeña inducción de las características del sistema.

 Este actor debe poseer un nivel de usuario elevado ya que tiene opciónes de modificar, eliminar y agregar a los demás usuarios en el sistema, así como asignar perfiles y permisos entre otras cosas

#### Usuario del sistema o digitador

Se refiere a la persona que maneja el sistema de forma habitual, esta puede ser el digitador de faenas, la oficina o cualquier otro usuario que tenga los mismos permisos.

 El usuario del sistema o digitador manipula las funcionalidades específicas del sistema, es decir, ingresar nuevas máquinas, mantenciones o planillas de producción.

 El usuario del sistema o digitador requiere un nivel de conocimientos básico y a la vez está ligado a la respectiva inducción en el uso del sistema.

 El privilegio del usuario de sistema o digitador se basa en el manejo de la información correspondiente a productividad, mantenciones y máquinas en general.

#### <span id="page-19-0"></span>**6.1.2 Casos de Uso y descripción**

A continuación se presenta el diagrama de caso de uso del sistema. Este se dividio por partes para una mejor lectura.

La figura 5 describe el diagrama de caso de uso en donde se muestran algunas de las funcionalidades propias del sistema.

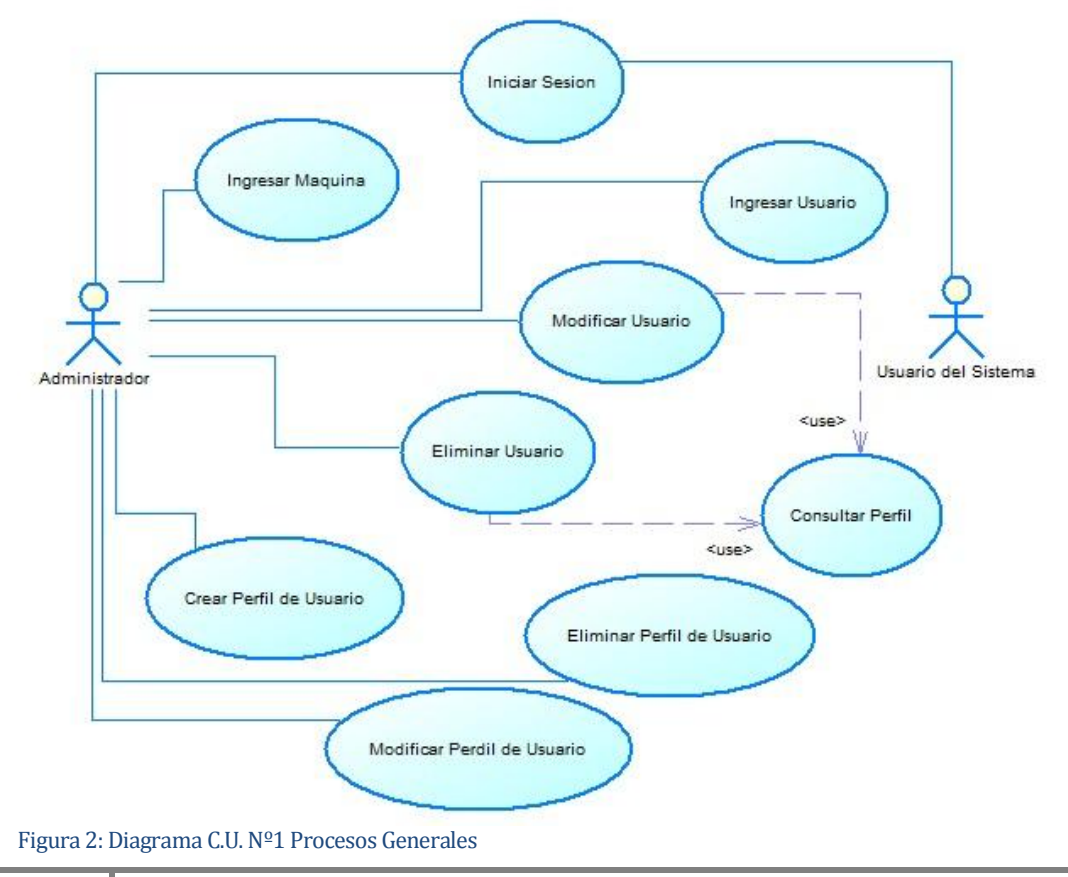

La figura 6 describe el diagrama de casos de uso en donde se muestra la creación y carga de la planilla de producción al sistema.

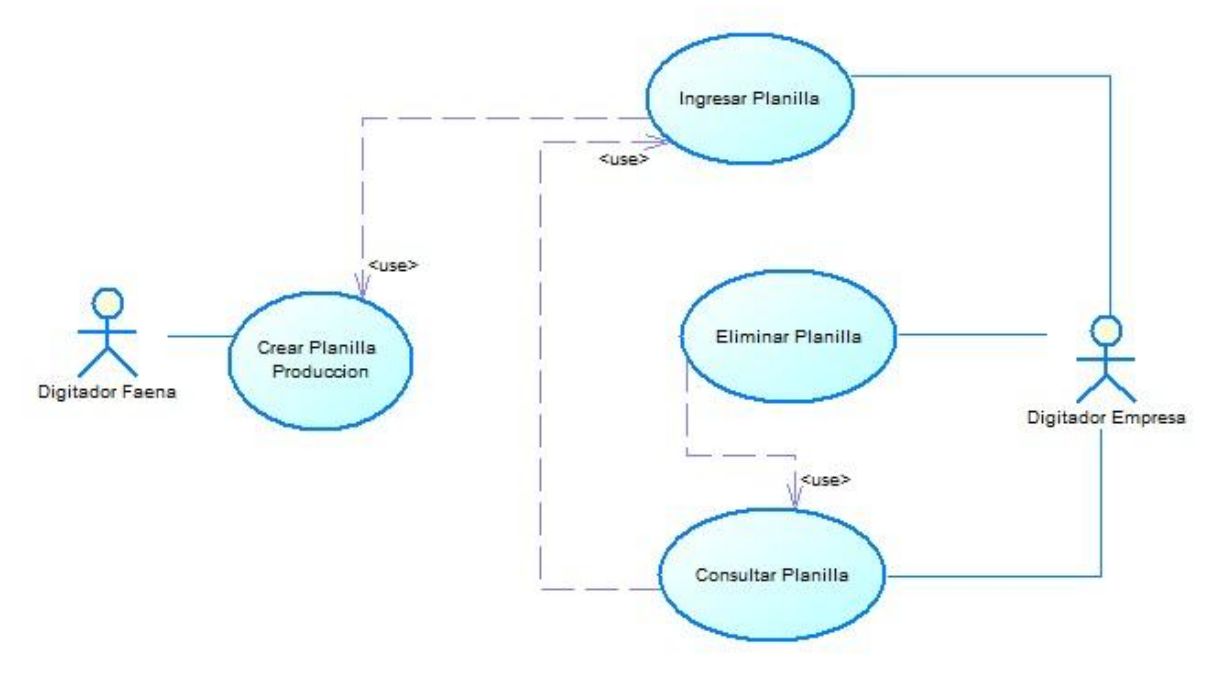

Figura 3: Diagrama C.U. Nº2 Proceso de Carga de Planilla

Nota: Se hiso diferencia entre el usuario o digitador de la faena y la empresa, aunque ambos

estan al mismo nivel, solo para no repetir nombres.

En la figura 4 se describe el diagrama de casos de uso en donde se muestra la gestión de las mantenciones de las máquinas.

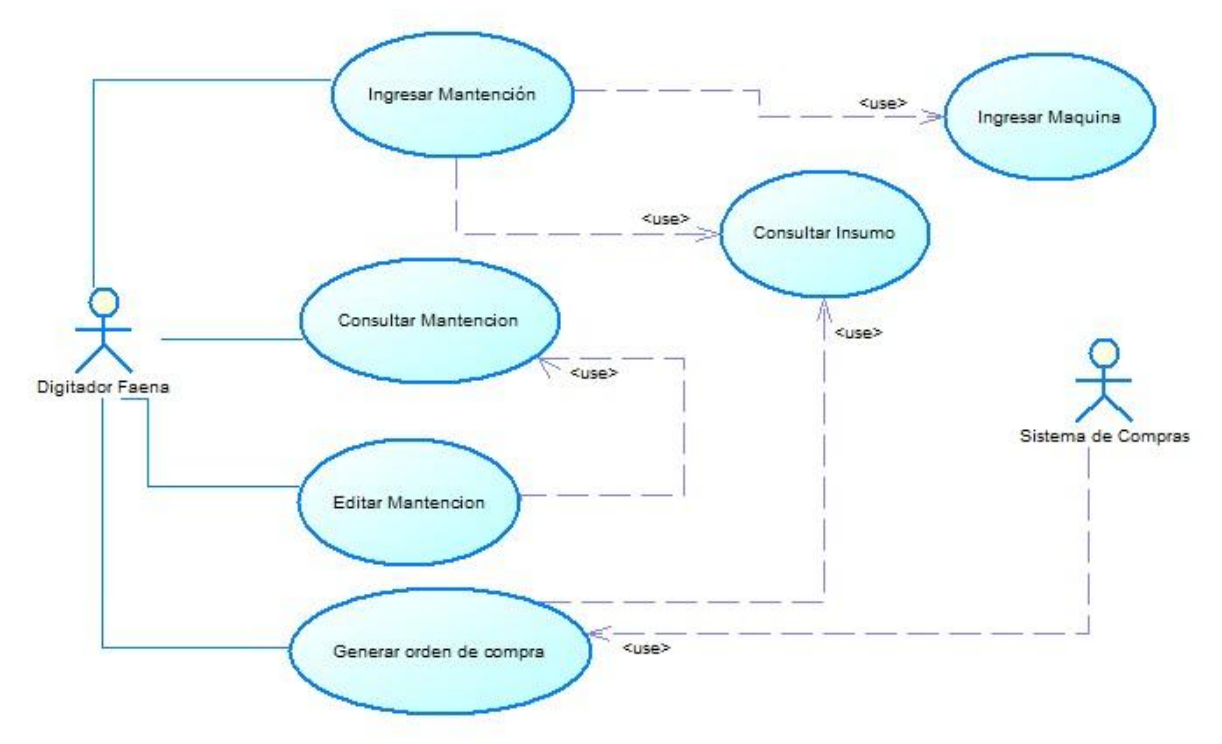

Figura 4: Diagrama C.U. Nº3 Proceso Mantenciones

### <span id="page-21-0"></span>**6.1.3 Especificación de los Casos de Uso**

### **6.1.3.1 Caso de Uso: <Iniciar Sesión>**

Descripción: Se ingresa al sistema mediante un nombre de usuario y contraseña

Pre-Condiciones:

1.- El usuario debe tener una cuenta en el sistema

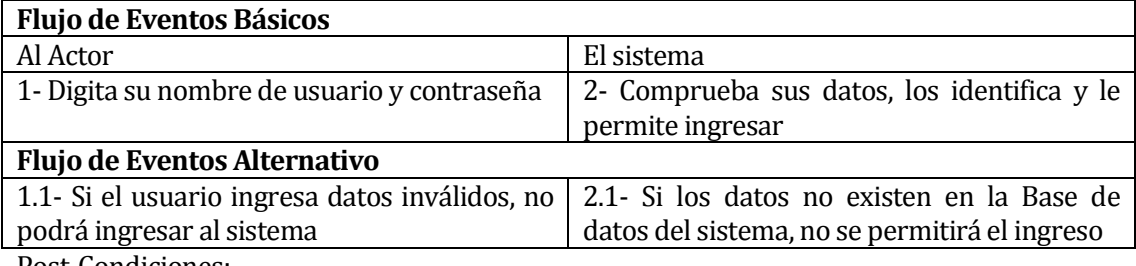

Post-Condiciones:

1.- El usuario ingresa satisfactoriamente al sistema

#### **6.1.3.2 Caso de Uso: <Ingresar Máquina>**

Descripción: Se ingresan nuevas máquinas al sistema, completando el formulario correspondiente.

Pre-Condiciones:

1.- El administrador debe estar logeado en el sistema

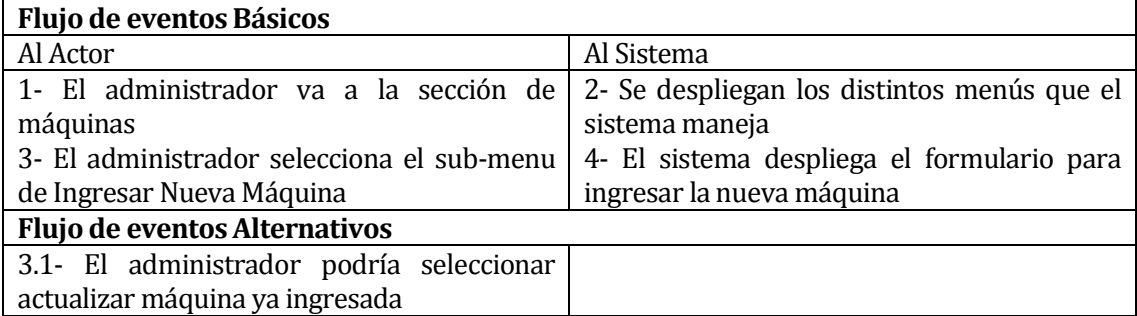

Post-Condiciones: Se ingresa satisfactoriamente la máquina al sistema.

### **6.1.3.3 Caso de Uso: <Ingresar Usuario>**

Descripción: El administrador ingresa un nuevo usuario a la base de datos para que pueda

ingresar al sistema.

Pre-Condiciones:

1- El administrador debe ingresar al sistema

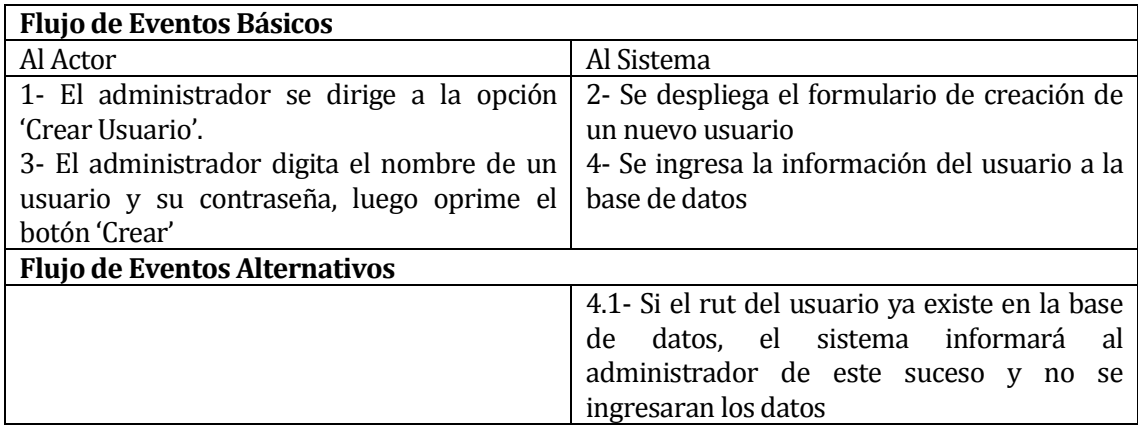

Post-Condiciones:

1- Se crea un nuevo usuario en el sistema.

#### **6.1.3.4 Caso de Uso: <Modificar Usuario>**

Descripción: El administrador modifica los datos del usuario que estime conveniente.

Pre-Condiciones:

1- El administrador debe ingresar al sistema

2- El usuario a modificar debe existir en el sistema.

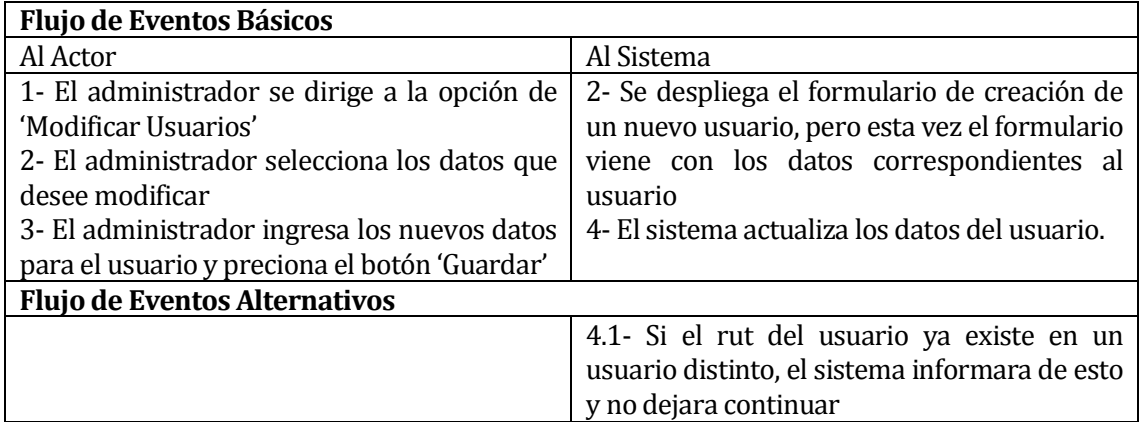

Post-Condiciones:

1- Los datos actualizados del usuario son guardados en la base de datos

#### **6.1.3.5 Caso de Uso: <Eliminar Usuario>**

Descripción: El administrador Elimina a un usuario del sistema

Pre-Condiciones:

- 1- El administrador debe estar logeado en el sistema
- 2- El usuario a eliminar debe existir en la base de datos del sistema

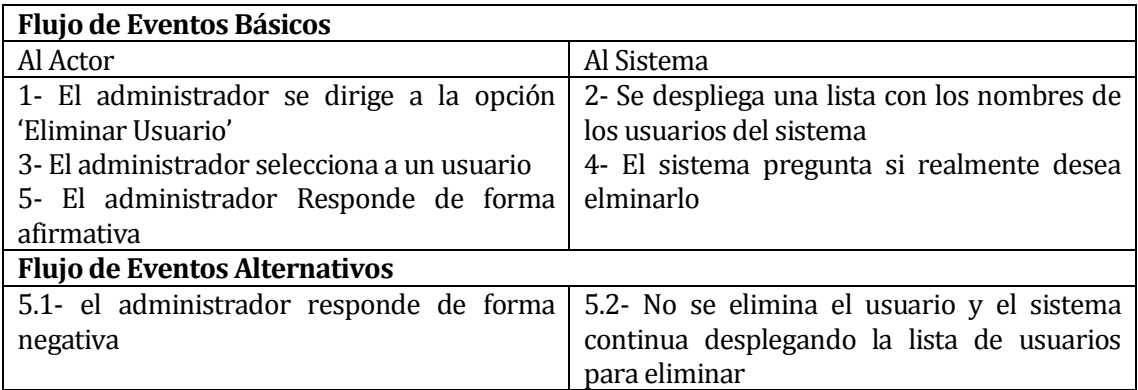

Post-Condiciones:

1- El sistema elimina satisfactoriamente al usuario deseado

#### **6.1.3.6 Caso de Uso: <Crear Perfil de Usuario>**

Descripción: El administrador crea un determinado perfil en el sistema

Pre-Condiciones:

1- Debe existir al menos el perfil de administrador (con todos los permisos)

2- El administrador debe logear al sistema.

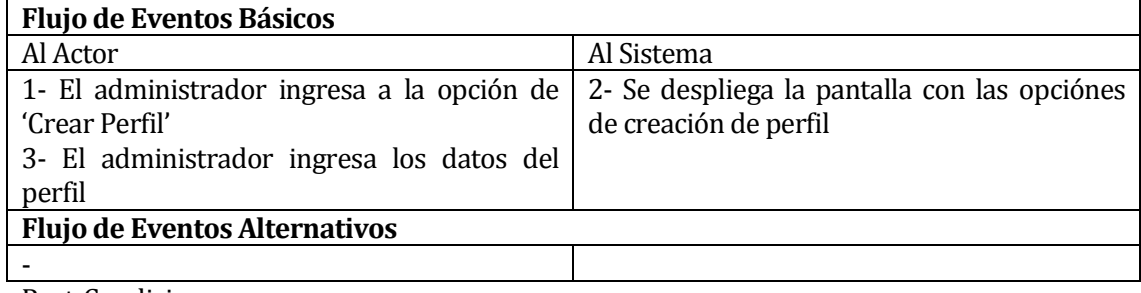

Post-Condiciones:

1- Se asigna el perfil al Usuario

### **6.1.3.7 Caso de Uso: <Modificar Perfil de Usuario>**

Descripción: El administrador modifica un perfil del sistema

Pre-Condiciones:

1- Debe existir el perfil de administrador

2- El administrador debe logear en el sistema

3- Debe existir al menos un perfil creado, sin contar el perfil de administrador

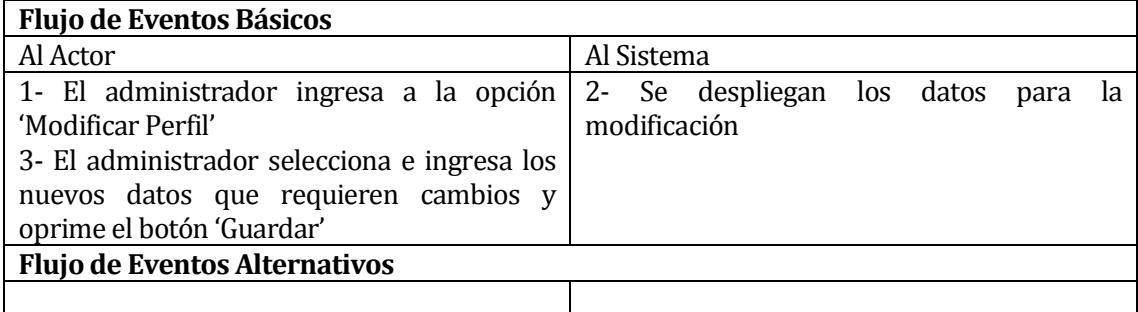

Post-Condiciones:

1- Se modifica el perfil de usuario satisfactoriamente

#### **6.1.3.8 Caso de Uso: <Eliminar Perfil de Usuario>**

Descripción: El administrador elimina un perfil en el sistema

Pre-Condiciones:

1- Debe existir al menos un perfil de usuario, ademas del perfil de administrador

2- El administrador debe logear en el sistema

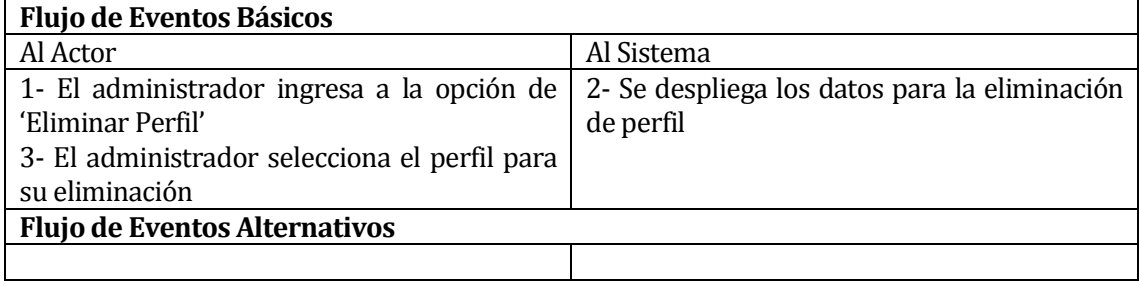

Post-Condiciones:

1- Se elimina el perfil del usuario satisfactoriamente

### **6.1.3.9 Caso de Uso: <Consultar Perfil>**

Descripción: El administrador consulta al sistema por los perfiles creados

Pre-Condiciones:

1- El administrador debe logear en el sistema

- 2- Debe existir al menos un perfil creado
- 3- Debe existir al menos un usuario
- 4- debe existir al menos un usuario con perfil asignado

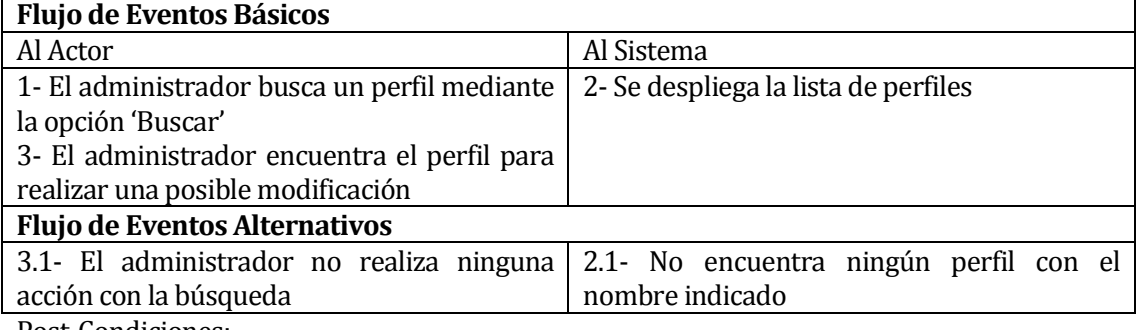

Post-Condiciones:

1- Se designa el perfil de usuario de forma satisfactoria

#### **6.1.3.10 Caso de Uso: <Crear Planilla Producción>**

Descripción: El usuario, en este caso, el digitador de faenas crea la planilla excel que debe

utilizar para llenar los datos de las máquinas

Pre-Condiciones:

1- El usuario debe estar logeado en el sistema.

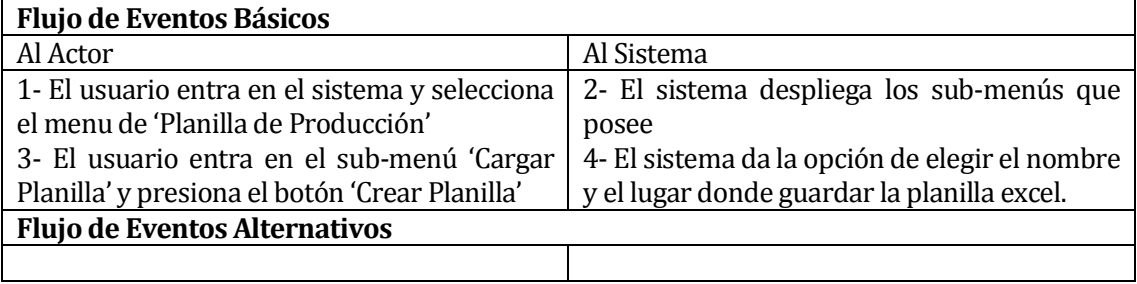

Post-Condiciones:

 1- La planilla es creada y esta lista para que sea llenada en faenas con la información que requiere.

### **6.1.3.11 Caso de Uso: <Ingresar Planilla>**

Descripción: El digitador de la Empresa ingresa la planilla enviada desde faena

Pre-Condiciones:

1- El usuario debe estar logeado en el sistema

2- Se debe tener al menos una planilla enviada desde faena

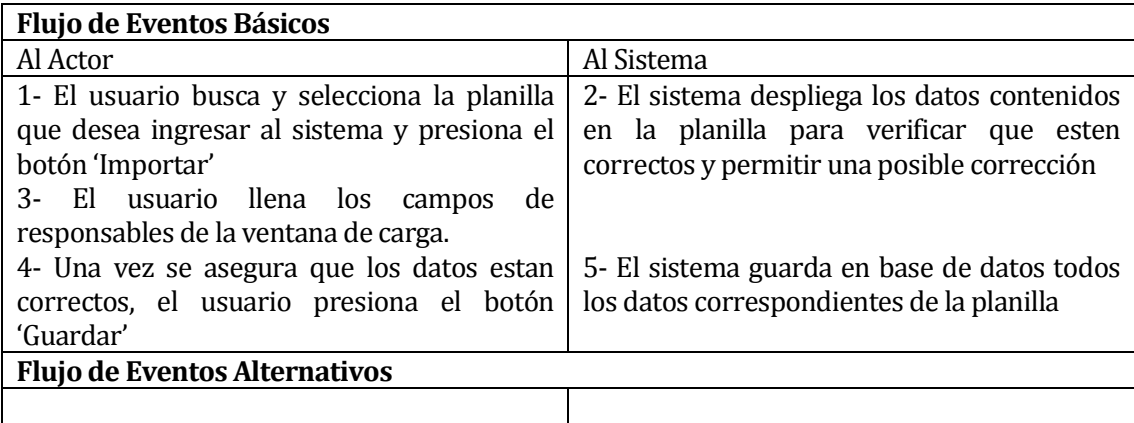

Post-Condiciones:

1- Los datos son guardados en la base de datos, y estan disponibles para ser utilizados

#### **6.1.3.12 Caso de Uso: <Eliminar Planilla>**

Descripción: El usuario elimina una planilla cargada

Pre-Condiciones:

1- El usuario debe estar logeado en el sistema

2- Debe existir al menos una planilla cargada en el sistema

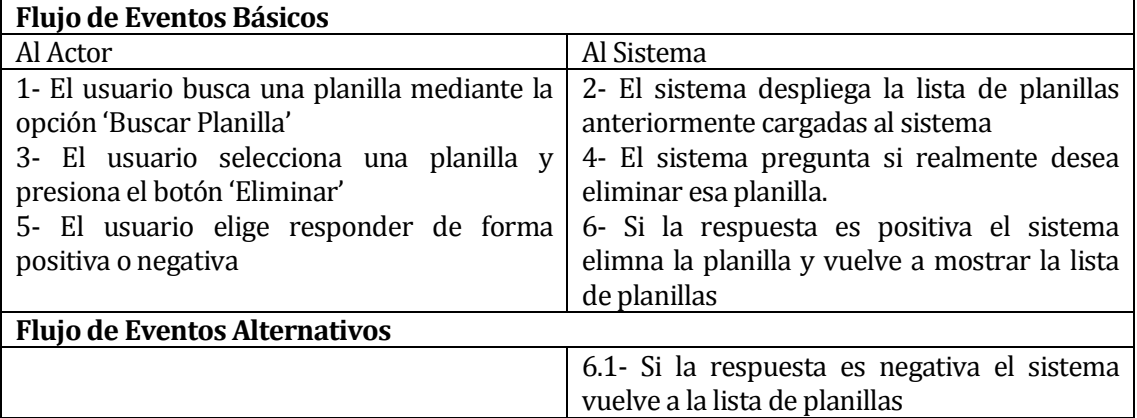

Post-Condiciones:

1- La planilla es eliminada de la base de datos, por completo

### **6.1.3.13 Caso de Uso: <Consultar Planilla>**

Descripción: El usuario consulta las planillas ingresadas en el sistema

Pre-Condiciones:

1- El usuario debe estar logeado en el sistema

2- Debe existir al menos una planilla ingresada en el sistema

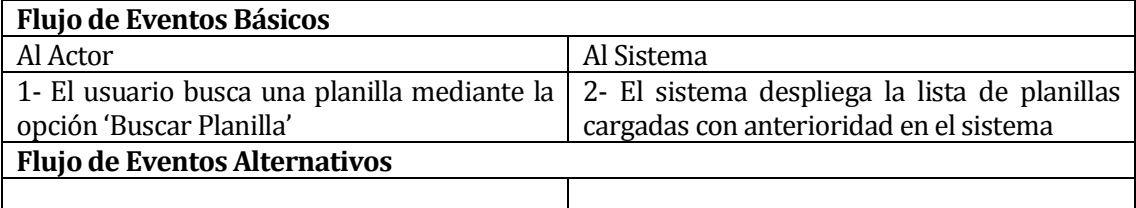

Post-Condiciones:

1- Los datos de la planilla son mostrados por pantalla, los cuales se pueden imprimir o exportar a una planilla excel

#### **6.1.3.14 Caso de Uso: <Ingresar Mantención>**

Descripción: El digitador de faena ingresa una mantención para una máquina

Pre-Condiciones:

1- El usuario debe estar logeado en el sistema

2- Debe existir al menos una máquina

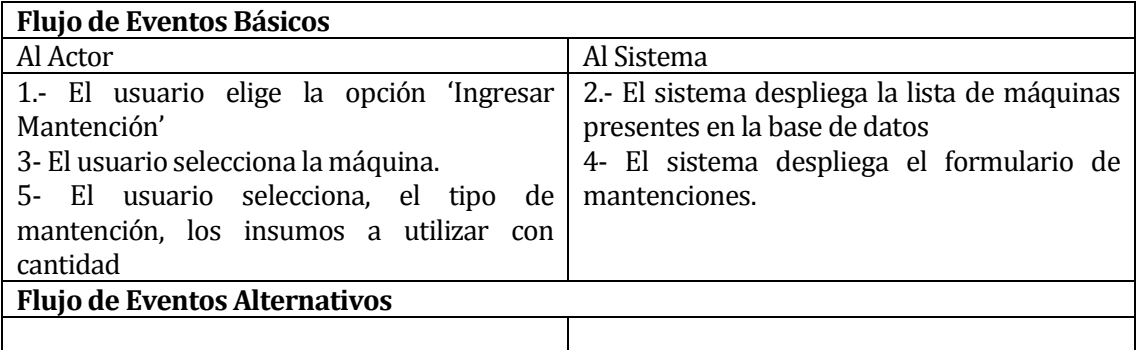

Post-Condiciones:

1- La mantención queda guardada y asignada a una máquina

#### **6.1.3.15 Caso de Uso: <Consultar Mantención>**

Descripción: El usuario puede consultar por mantenciones realizadas o mantenciones futuras

Pre-Condiciones:

1- El usuario debe estar logeado en el sistema

2- Debe existir al menos una máquina ingresada en el sistema

3- Debe existir al menos una mantención ingresada en el sistema

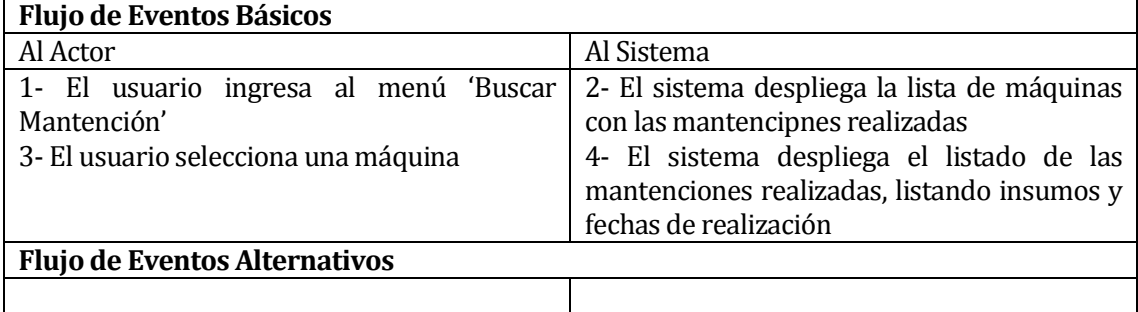

Post-Condiciones:

1- La mantención es presentada en pantalla, esta se puede imprimir o exportar a una planilla excel

#### **6.1.3.16 Caso de Uso: <Editar Mantención>**

Descripción: Permite editar el detalle de una mantención

Pre-Condiciones:

1- El ususario debe estar logeado en el sistema

2- Debe existir al menos una máquina en el sistema

3- Debe existir al menos una mantención en el sistema

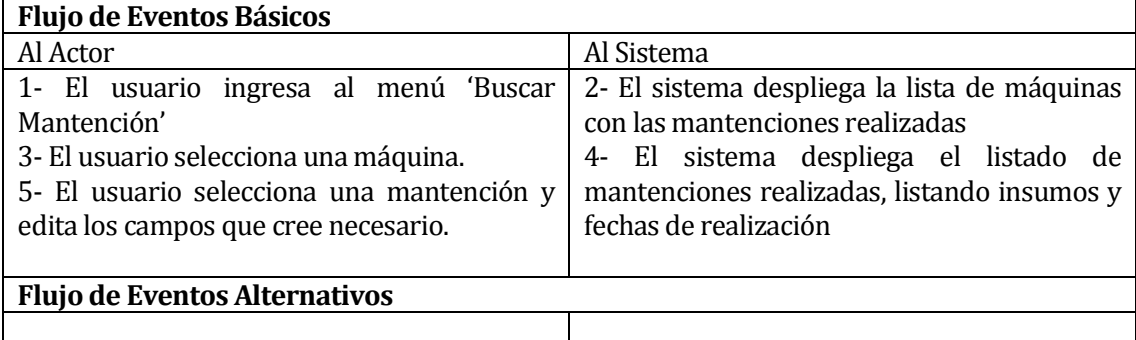

Post-Condiciones:

1- La mantención es modificada en la base de datos

#### **6.1.3.17 Caso de Uso: <Consultar Insumo>**

Descripción: El usuario consulta sobre los insumos para una mantención

Pre-Condiciones:

- 1- El usuario debe estar logeado en el sistema
- 2- El usuario debe estar ingresando o consultando una mantención
- 3- Debe existir al menos una máquina ingresada en el sistema

4- Debe existir al menos un insumo en la lista de insumos

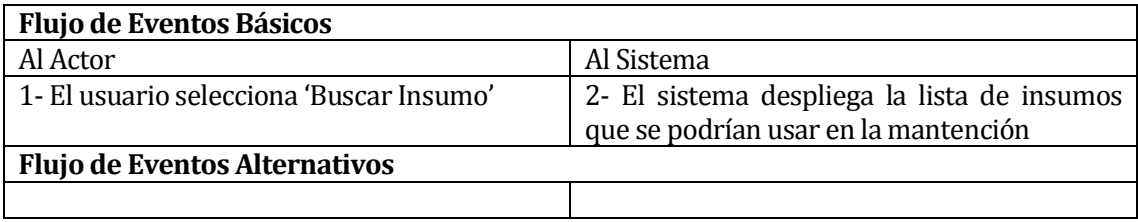

Post-Condiciones:

1- Los insumos son desplegados por pantalla

#### **6.1.3.18 Caso de Uso: <Generar Orden de Compra>**

Descripción: Permite generar ordenes para comprar insumos

Pre-Condiciones:

1- El usuario debe estar logeado en el sistema

2- Debe existir al menos una mantención en el sistema

3- Debe existir al menos un insumo en la lista de insumos

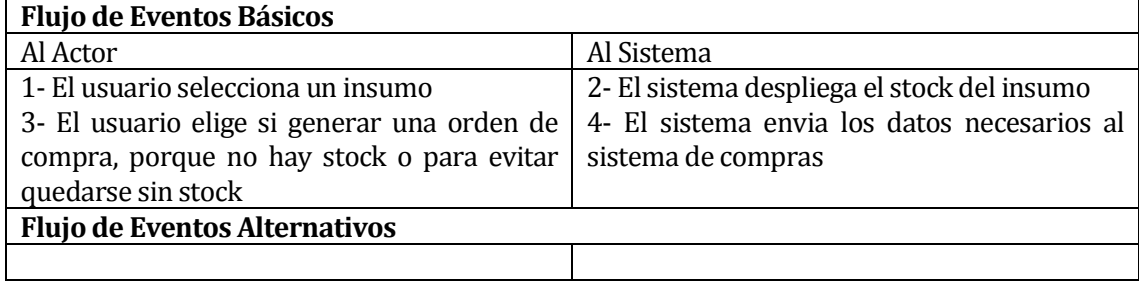

Post-Condiciones:

 1- La orden de compra se genera y es enviada al sistema de compras donde es almacenada hasta que sea aprobada

### <span id="page-30-0"></span>**6.2 Modelamiento de datos**

La figura 5 a continuación muestra un bosquejo general del Modelo Entidad Relación que se diseño para efectos de la creacion del modelo relacional. Este muestra de forma universal todo el sistema que se piensa desarrollar en un comienzo.

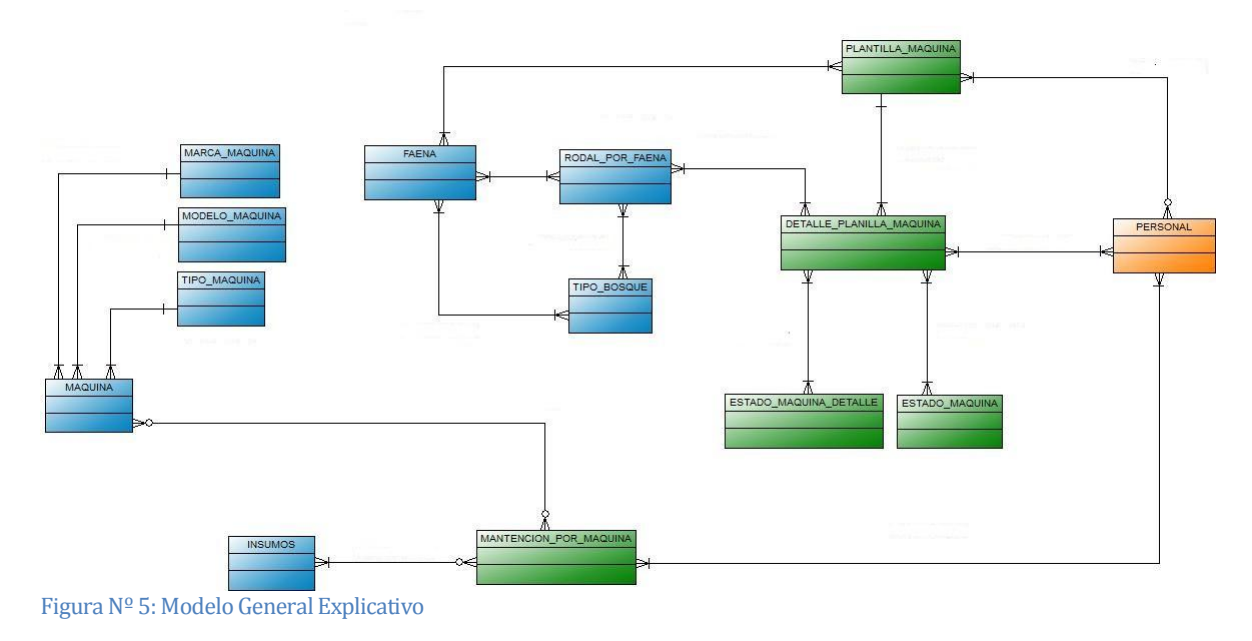

### <span id="page-31-0"></span>**7 DISEÑO**

### <span id="page-31-1"></span>**7.1 Diseño de Físico de la Base de datos**

A continuacion en la figura 6 se muestra de forma general el modelo físico desarrollado para crear la base de datos que finalmente se utiliza en el sistema.

Por la envergadura del sistema, se tuvo que modificar la base de datos de otros sistemas, como (bodega, costos, compra)

- La figura nº7 muestra la planilla con los diferentes datos enviados desde faenas
- La figura nº8 muestra la relación entre la planilla de producción (enviada desde faenas) y el/los responsables de cargarla en el sistema.
- La figura nº9 muestra la relación de mantención entre la maquina, el responsable (mécanico) y el detalle de la mantención

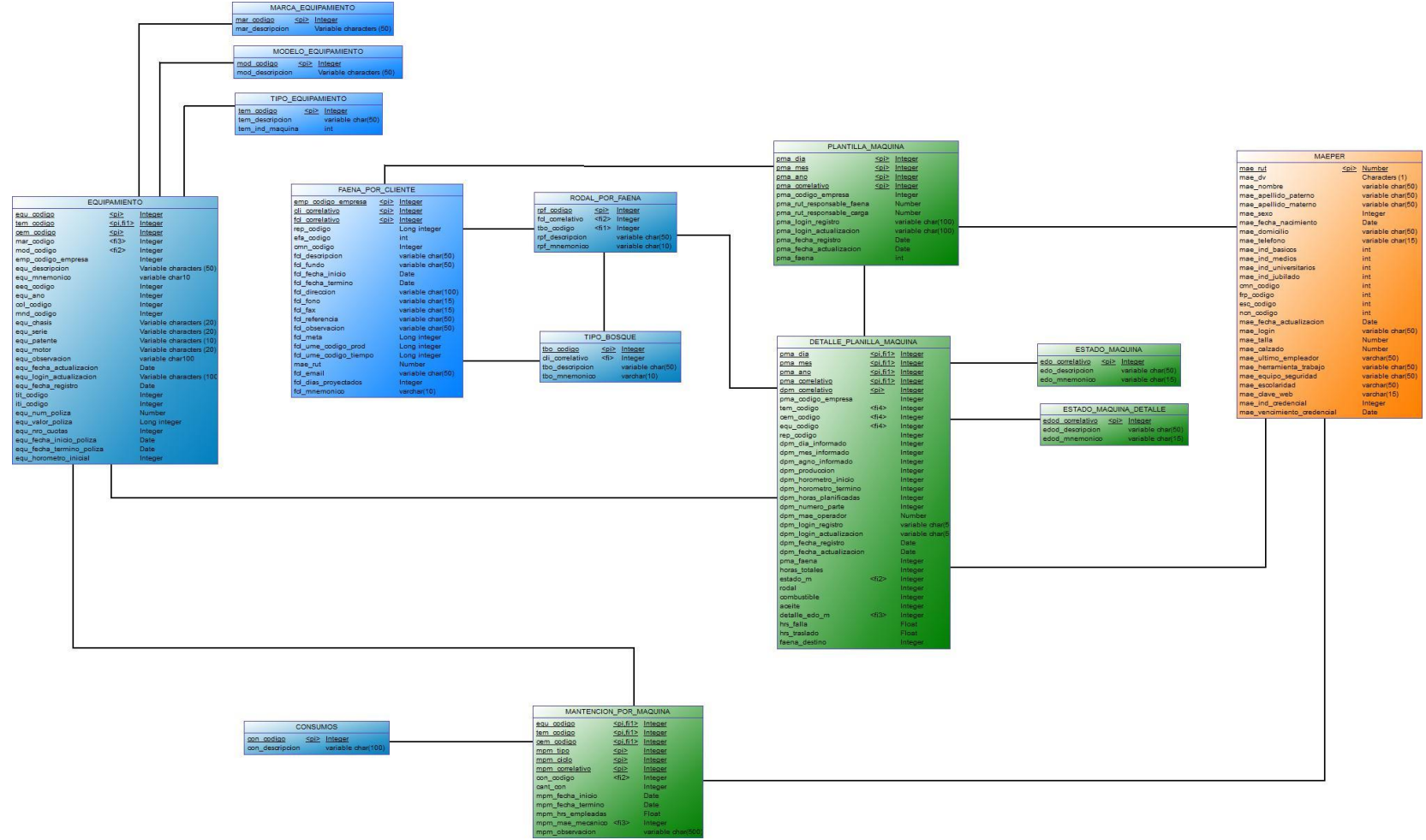

Figura Nº 6: Modelo General de datos

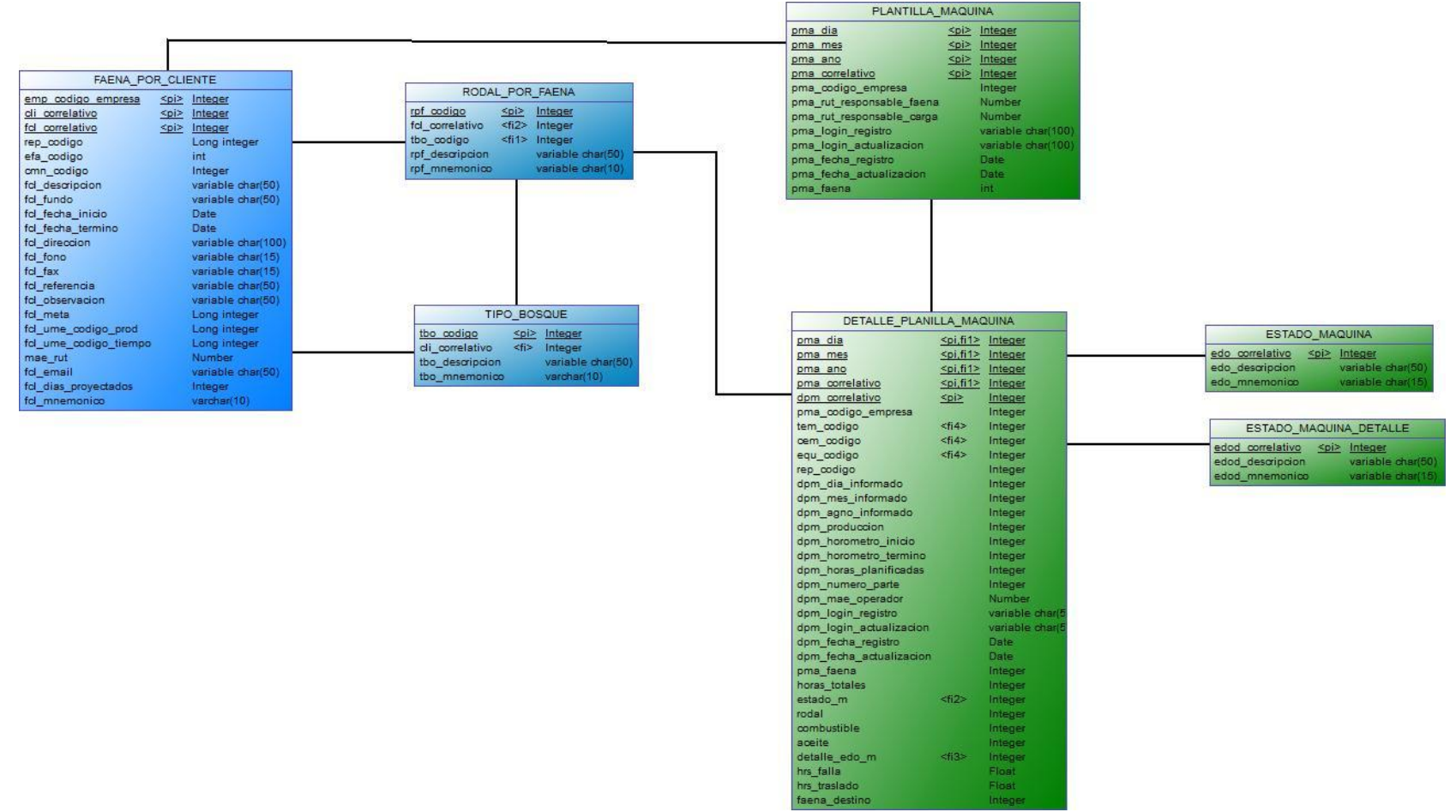

Figura Nº7: Modelo General Faena Planilla

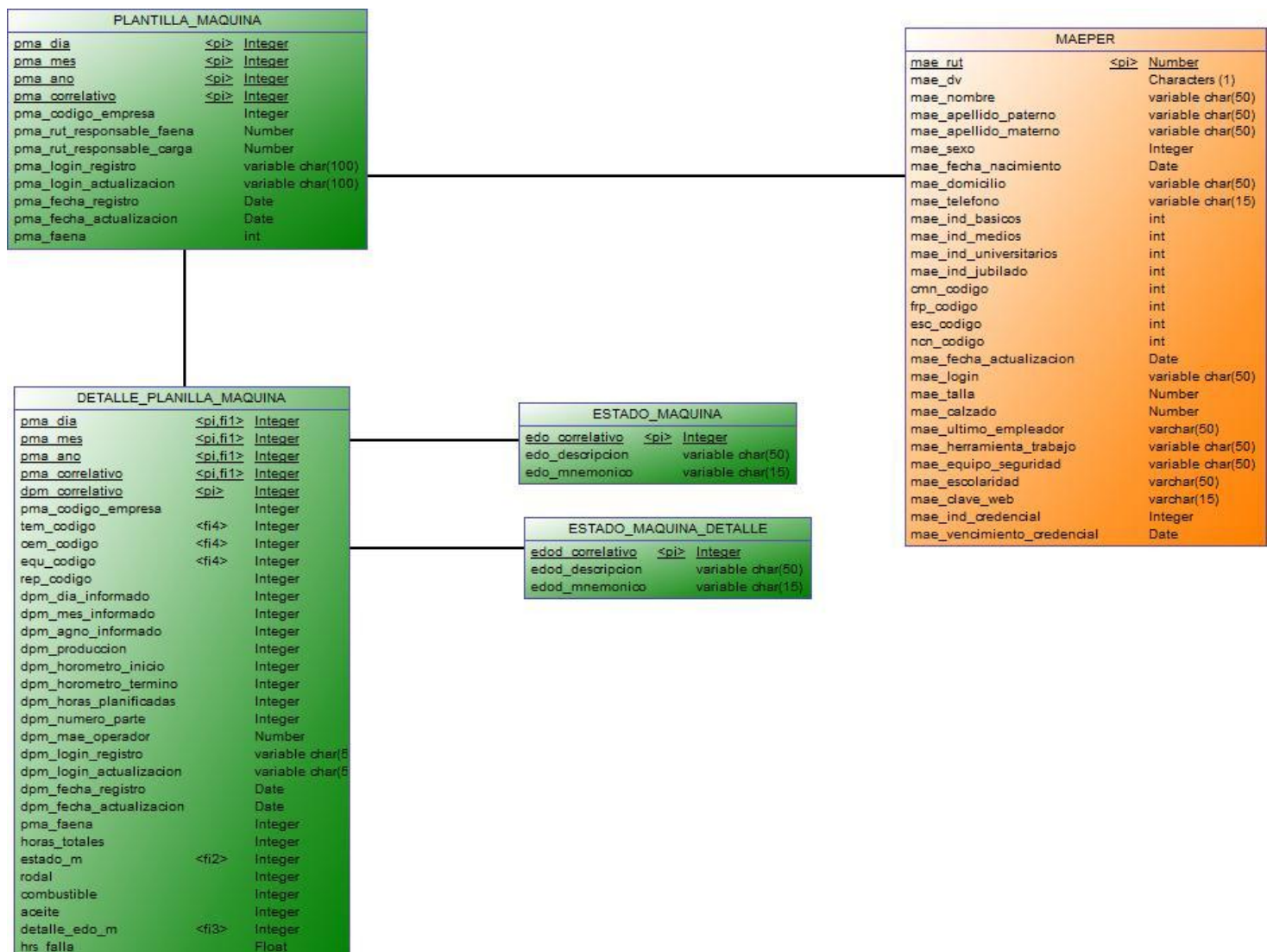

Figura Hassenberg (1993)<br>Figura Nº 8: Modelo General Planilla Responsable<br>Figura Nº 8: Modelo General Planilla Responsable

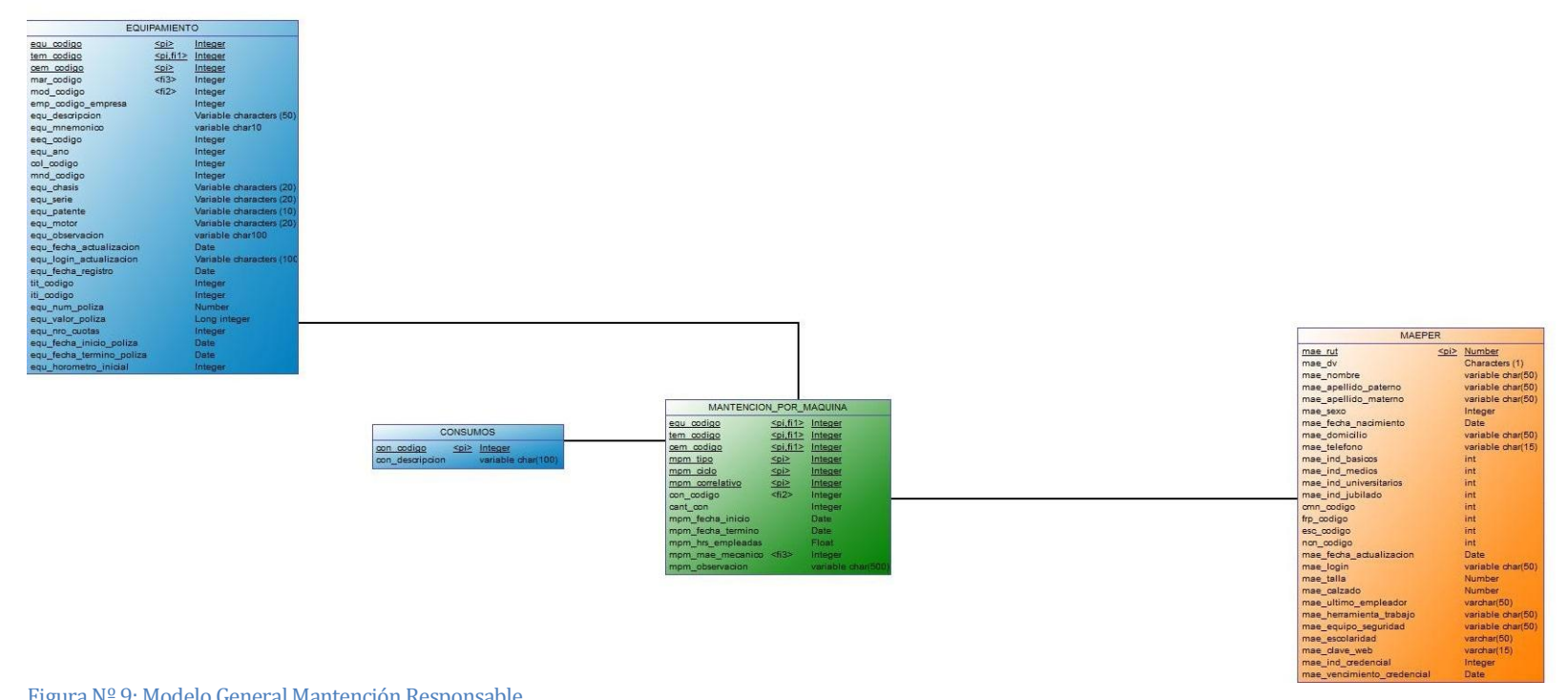

Figura Nº 9: Modelo General Mantención Responsable

### <span id="page-36-0"></span>**7.2 Diseño interfaz y navegación**

A continuación se detalla la interfaz que el usuario utiliza para interactuar con el sistema. La figura nº10, muestra la pantalla de login, donde se debe ingresar el usuario y contraseña, automaticamente el sistema asignara el perfil que le corresponda a ese nombre de usuario

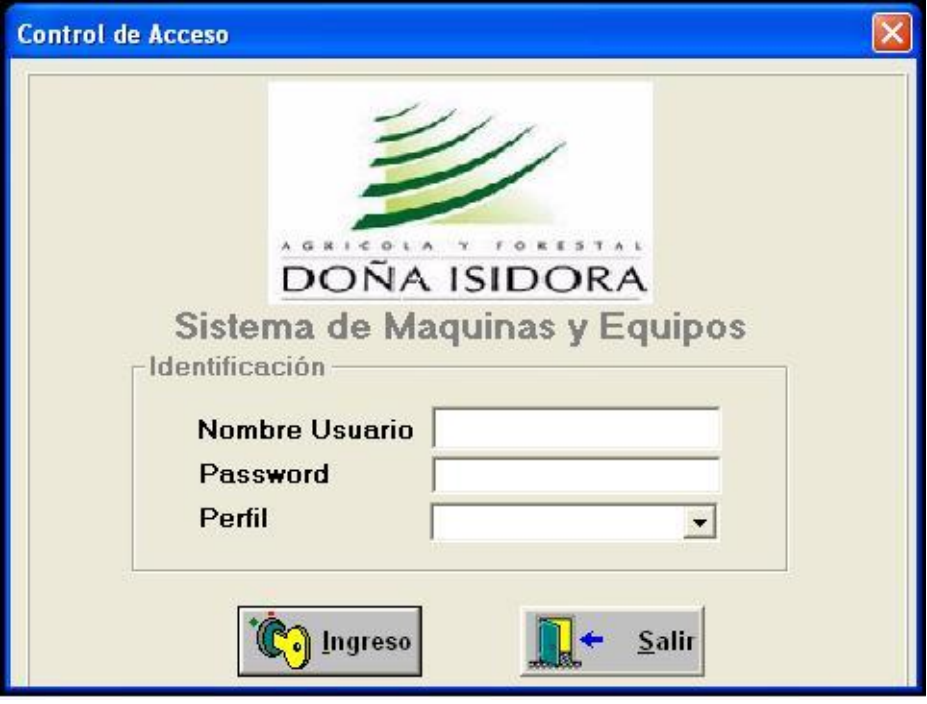

Figura Nº10: Login de usuario

La figura nº11, muestra el menu del sistema una vez ingresado el usuario (en este caso utilizando el perfil de administrador).

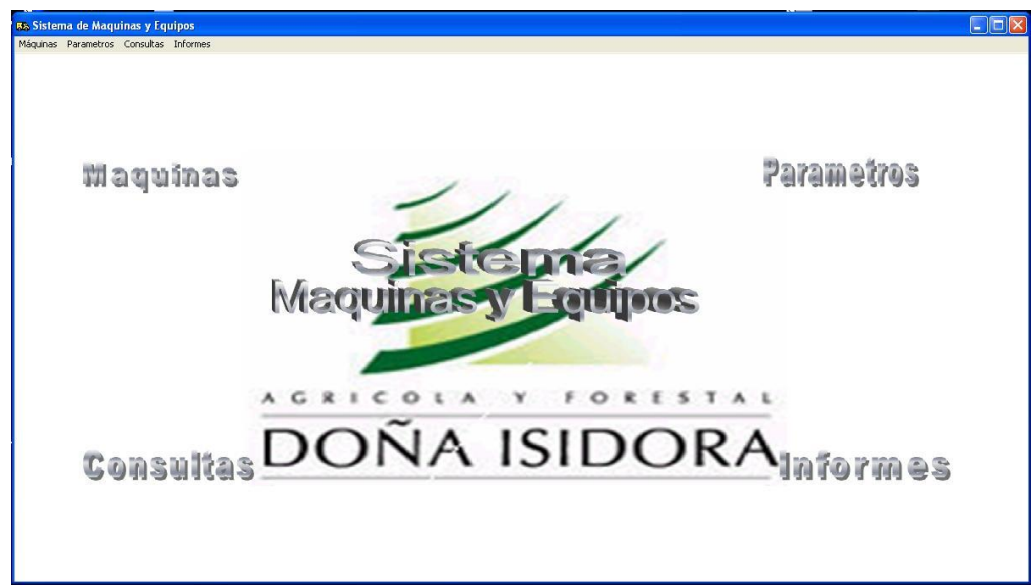

#### Figura Nº11: Menu principal

En la parte superior esta el menu principal del sistema, presente en todas las pantallas, esto permite poder acceder a cualquier parte del sistema sin necesidad de volver atrás a la pantalla del menú principal.

Para salir del sistema, basta con cerrar la ventana o llegar a la ventana del menú principal y hacer clicke en el nombre del sistema.

Los menús y sus funciones principales, se explican a continuación.

Máquinas:

En este menú esta todo lo relacionado con la administración de Máquinas (agregar nueva, elimnar, editar), la administración de la Planilla de Producción enviada desde Faenas, la administración de las Mantenciones de Máquinas

Consultas:

En este menú estan todas las consultas que se pueden hacer, hasta el momento, en el sistema, como por ejemplo, listar las Máquinas, consultas sobre la planilal de producción, controlar las mantenciones

Informes:

En este menú estan todos los informes que se pueden obtener de la información que ha sido ingresada en el sistema, por ejemplo, Informe de consumos por faena o máquina, Informes costo de mantención por máquina o faena, Informes de producción por máquina, faena u operador

A continuación se representa un esquema general del sistema para visualizar como se divide en sus diferentes áreas.

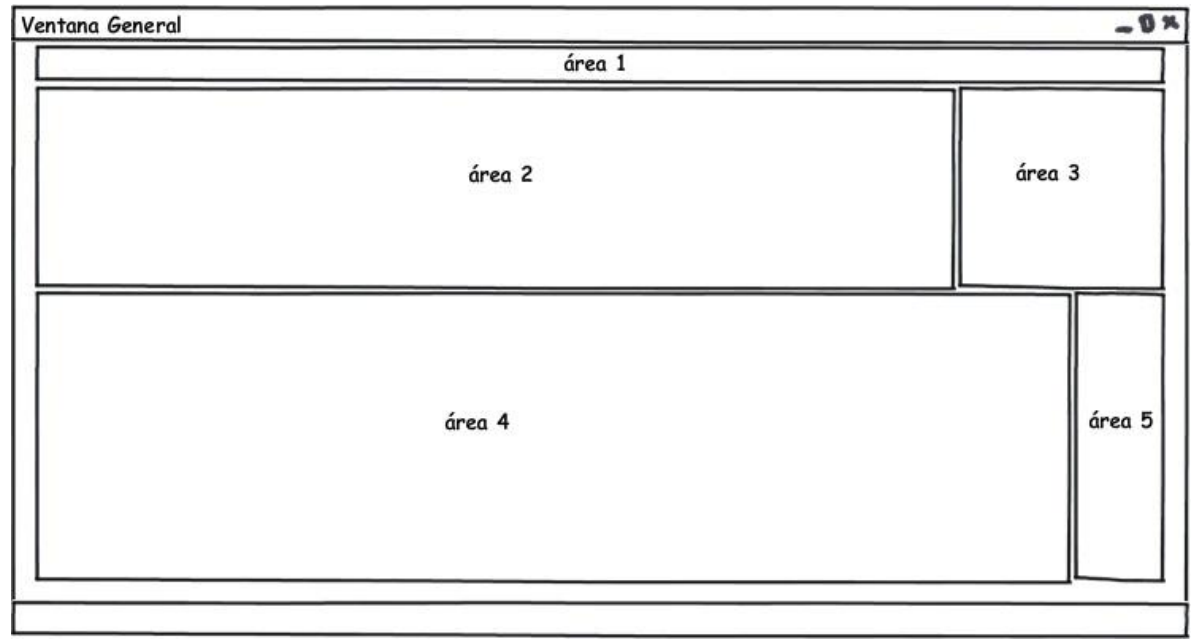

Figura Nº12: Esquema general de secciones del sistema

 $\bullet$  <u>Área 1</u>

Es donde se sitúa el menú principal del sistema

 $\bullet$  <u>Área 2</u>

Es donde se despliegan los criterios de busqueda.

Área 3

Es donde se encuentran los botones más relevantes de la pantalla

Área 4

Zona donde se encuentras las ventanas de despliegue de información

 $\triangleleft$  <u>Área 5(opcional)</u>

Es donde se encuentran los botones especiales, de la ventana de despliegue de información

#### $\Box$ olx **BS** Sistema de Maquinas y Equipos Máquinas Parametros Consultas Informe Consultar Planilla Parametros  $Todos$ Fecha Todos **N** Onerado Todos I Faens Todos E  $\odot$ Buscar  $Rut$   $\Gamma$ A N° Reporte Todos  $\overline{\blacktriangledown}$ Horas Tr Todos  $\overline{\mathbf{v}}$ Todos E Desde<sup>1</sup>  $Desde$ **Hasta**  $E_{X}$ cel R ← Cerrar Resumen Detaile A<sub>n</sub> Mest

### La figura nº 13 muestra la ventana de consulta de planilla de produccion

Figura Nº13: Ejemplo Pantalla Consulta

Aca se puede ver la distribución de los parametros de consulta, los botones más importantes,

la zona de despliegue de información y el ára de botones especiales

La figura nº14 a continuacion muestra la forma del mantendor estándar, el cual se situa en parte del área 4, explicada en la figura 9

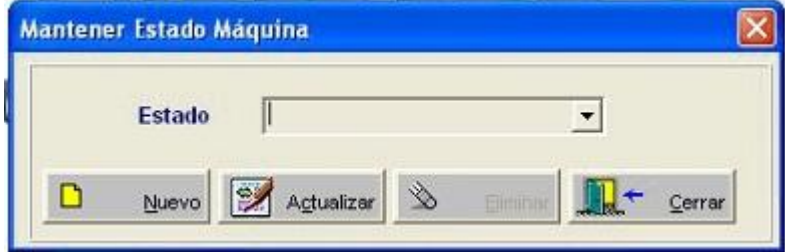

Figura Nº14: Ejemplo ventana mantenedor

Todos los mantenedores del sistema se exponen de la misma forma, un dorp list donde se mostrarán todos los datos que hay en el sistema. Para crear un nuevo parametro, solo basta con presionar el botón nuevo, escribir en el campo de texto y terminar con actualizar.

Hay mantenedores de sistema los cuales requieren de más información de ingreso, por ejemplo el mantenedor de usuarios y el mantenedor de tipo de máquina. Aunque todos funcionan de la misma forma.

A continuación la figura nº15 presenta el diseño de navegación correspondiente al perfil de administrador

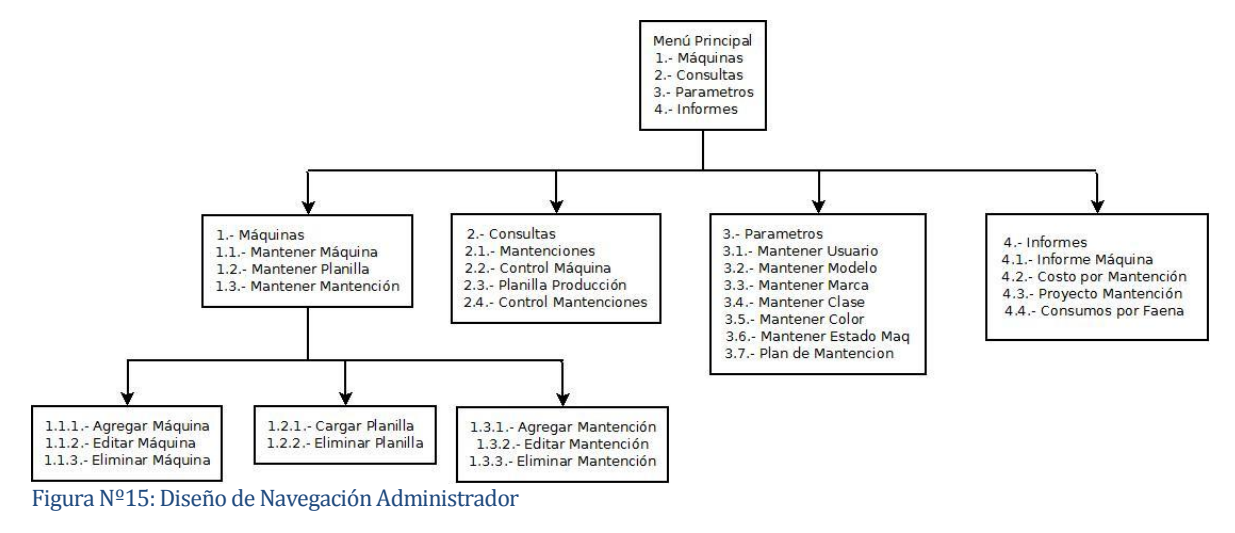

### <span id="page-40-0"></span>**8 PRUEBAS**

### <span id="page-40-1"></span>**8.1 Elementos de prueba**

Los elementos de pruebas utilizados corresponden a los requerimientos funcionales del sistema, detallados en el capítulo 4.4, Esto es porque se realizan pruebas de aceptación para cada requerimiento funcional.

### <span id="page-40-2"></span>**8.2 Especificación de las pruebas**

A continuación se indican las caractrísticas que son probadas en el sistema.

- Las pruebas realizadas son de aceptación (todos los requerimientos).
- El principal objetivo de los casos de prueba es determinar que el sistema interactué de forma correcta con el usuario, además, verificar que se cumplan los requerimientos funcionales.
- Se utiliza el enfoque de la Caja Negra, el que consiste en igresar datos y obtener una salida, la que puede se o no la esperada, determinando así el éxito o fracaso de la prueba.
- El criterio de cumplimiento que tienen estas pruebas es cuando se asegura el correcto funcionamiento según los requerimientos.

### <span id="page-41-0"></span>**8.3 Responsables de las pruebas**

Alvaro Alex Cerda Silva

### <span id="page-41-1"></span>**8.4 Calendario de pruebas**

Las pruebas quedan descritas en la sección nº14 en donde se muestra el anexo de Planificación inicial del proyecto. Ahí es donde está indicada la calendarización de las pruebas efectuadas

### <span id="page-41-2"></span>**8.5 Detalle de las pruebas**

Los detalles de las pruebas quedan descritos en la seccion nº17 en donde se encuentra el anexo del

Detalle de pruebas

### <span id="page-41-3"></span>**8.6 Conclusiones de Prueba**

Luego de la realización de las pruebas se concluye que el entorno grafico y la funcionalidad general del sistema está acorde con los requerimientos, debido al constante trabajo junto al equipo de usuarios finales del sistema para recolectar cambios y nuevos requerimientos funcionales.

Por último se han realizado pruebas para comprobar los posibles errores en los ingresos o salidas de los datos entregados por los usuarios, donde no se han encontrado mayores errores que involucren cambios mayores en la interfaz o en los procesos internos del sistema.

Con lo anterior se puede comenzar con las etapas posteriores de desarrollo y programación con una base solida y minimizando los riesgos de cambios repentinos en la apariencia o en los requerimientos inicialmente propuestos para el sistema.

### <span id="page-42-0"></span>**9 PLAN DE CAPACITACIÓN Y ENTRENAMIENTO**

Se presenta el plan de capacitación realizado para el correcto uso del software.

- La capacitación está destinada a los digitadores de faena y digitador de la empresa (oficina) y posteriormente a los mécanicos de faenas.
- La capacitación sera realizada en primera instancia a los responsables de la oficina, quienes podrán guiar a los responsables de las distintas faenas, para esto se les enseñará todos los aspectos de funcionalidad que posee el sistema.
- El responsable de la capacitación es Alvaro Cerda Silva.
- El tiempo estimado de la capacitación son 3 hrs para el responsable de la empresa y 3 hrs para los encargados de faenas.
- La tarea de capacitación constará de 2 o 3 días, dependiendo disponibilidad de los encargados de faenas.
- Los recursos que se utilizarán para la capacitación son:
	- o Un computador con acceso a internet

### <span id="page-42-1"></span>**10 PLAN DE IMPLANTACIÓN Y PUESTA EN MARCHA**

A continuación se presenta el plan de implementación y puesta en marcha del proyecto.

- No se necesita tomar medidas especiales para la correcta implementación del sistema, más que instalar el software en cada uno de los computadores en los que se utilizará.
- Según lo proyectado en la Carta Gantt, se destinaran 4 días para el despliegue y puesta en marcha, separada en 4 incrementos.

## <span id="page-43-0"></span>**11 RESUMEN ESFUERZO REQUERIDO**

Alvaro Cerda Silva

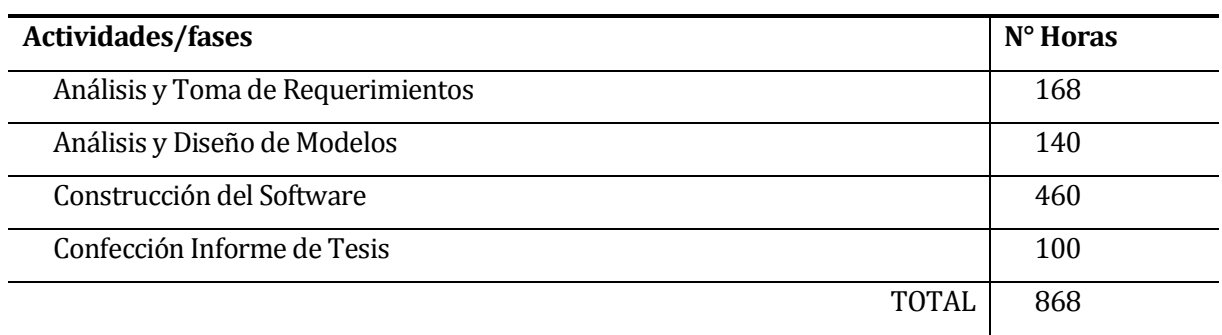

Tabla Nº10: Esfuerzo Requerido

### <span id="page-44-0"></span>**12 CONCLUSIONES**

Teniendo en cuenta que el sistema finalmente se encargará de gestionar la información de producción, consumo de combustible y mantenciones, se puede concluir que se cumplirá con las necesidades expuestas por la empresa Sociedad Agricola y Forestal Doña Isidora Ltda.

La presentación del proyecto durante el transcurso de todas sus etapas, conllevó un sin número de esquemas, optimización de procesos, actividades en terreno, etc.

Basándome en esta información, logré establecer una metodología de trabajo organizada, estructura de software y el desarrollo del estudio de factibilidad, con el objetivo de dar un respaldo crucial a las entidades involucradas, primeramente hacia la Universidad a través del sello de todos los que la componen y paralelo a ella, a la Sociedad Agricola y Forestal Doña Isidora Ltda, entregando así un sistema que cumplirá con las necesidades expuestas por la empresa.

Lo que he logrado en esta actividad, no es solo poner en práctica los conocimientos adquiridos durante todos los años de estudio en nuestra universidad, sino que resaltar el sello de nuestra facultad que gracias a sus excelentes docentes y directivos han logrado infundir en mi, el trabajo en equipo, compañerismo, dedicación, voluntad, inteligencia para enfrentar nuevos desafíos, entre otros. Como menor resultado y no menor compromiso, la culminación del proyecto en su totalidad.

Para finalizar, expresar mi gratitud a todos los que hicieron posible la culminación de este proyecto y así optar al título de Ingeniero de Ejecución en Computación e Informática de la Universidad del BioBío.

### <span id="page-45-0"></span>**13 BIBLIOGRAFÍA**

- Pressman, Roger, Ingeniería de Software, un enfoque práctico 5ª edición McGraw-Hill
- Manual de power builder (en línea) <http://ingpcastillo.com/personal/Manual/MANUAL\_DE\_POWER\_BUILDER.pdf> [última consulta: 10 febrero 2013)
- Tutorial Básico de Power Builder (en línea) <http://jhordan.pbworks.com/f/TUTORIAL2.pdf> [última consulta: 10 febrero 2013]

### <span id="page-46-0"></span>**14 ANEXO: PLANIFICACION INICIAL DEL PROYECTO**

A continuación se da a conocer la calendarización programada, que contempla 5 áreas fundamentales

- Diseño Interfaz
- Construcción
- Despliegue
- Pruebas de Usuario
- Análisis Resultados Prueba

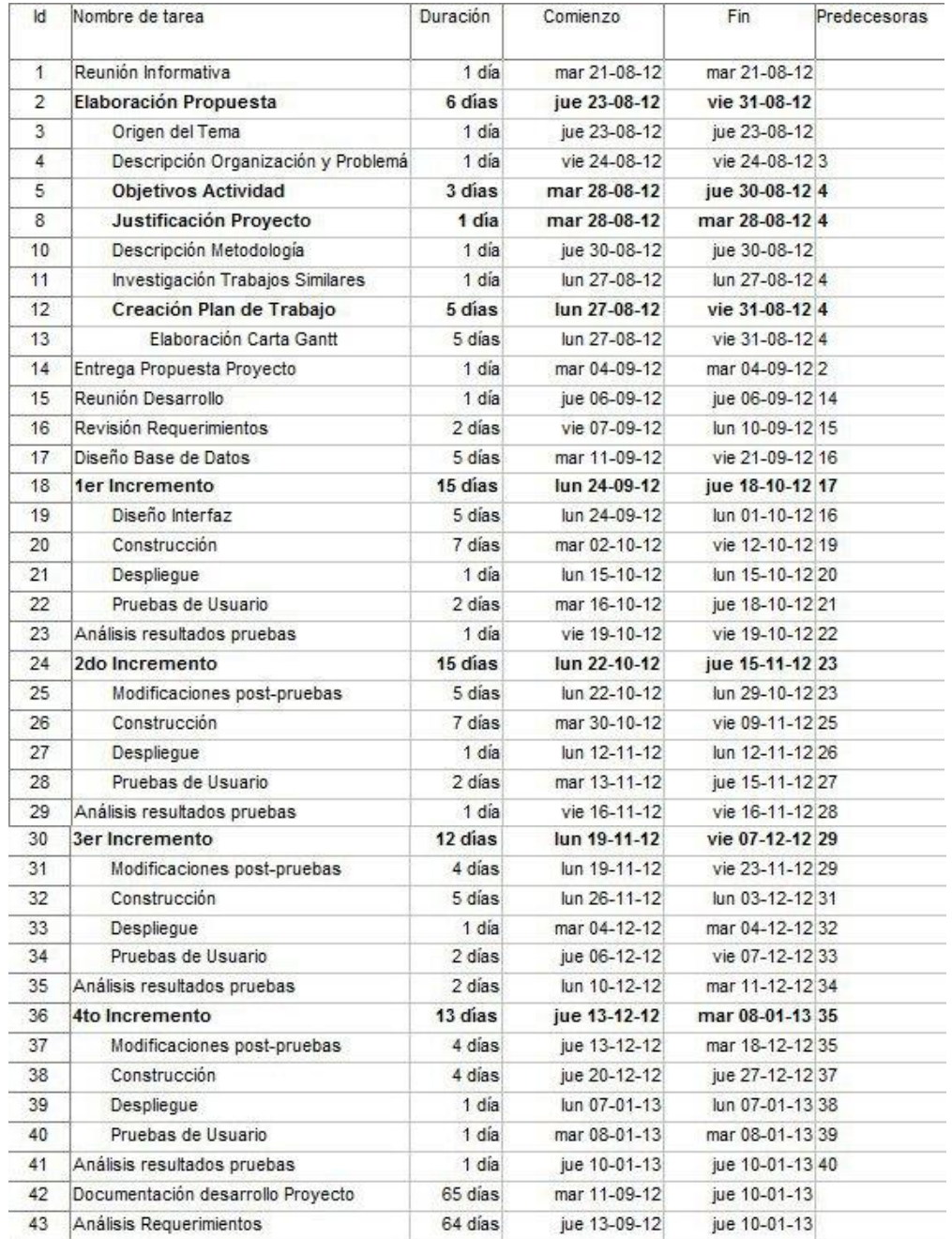

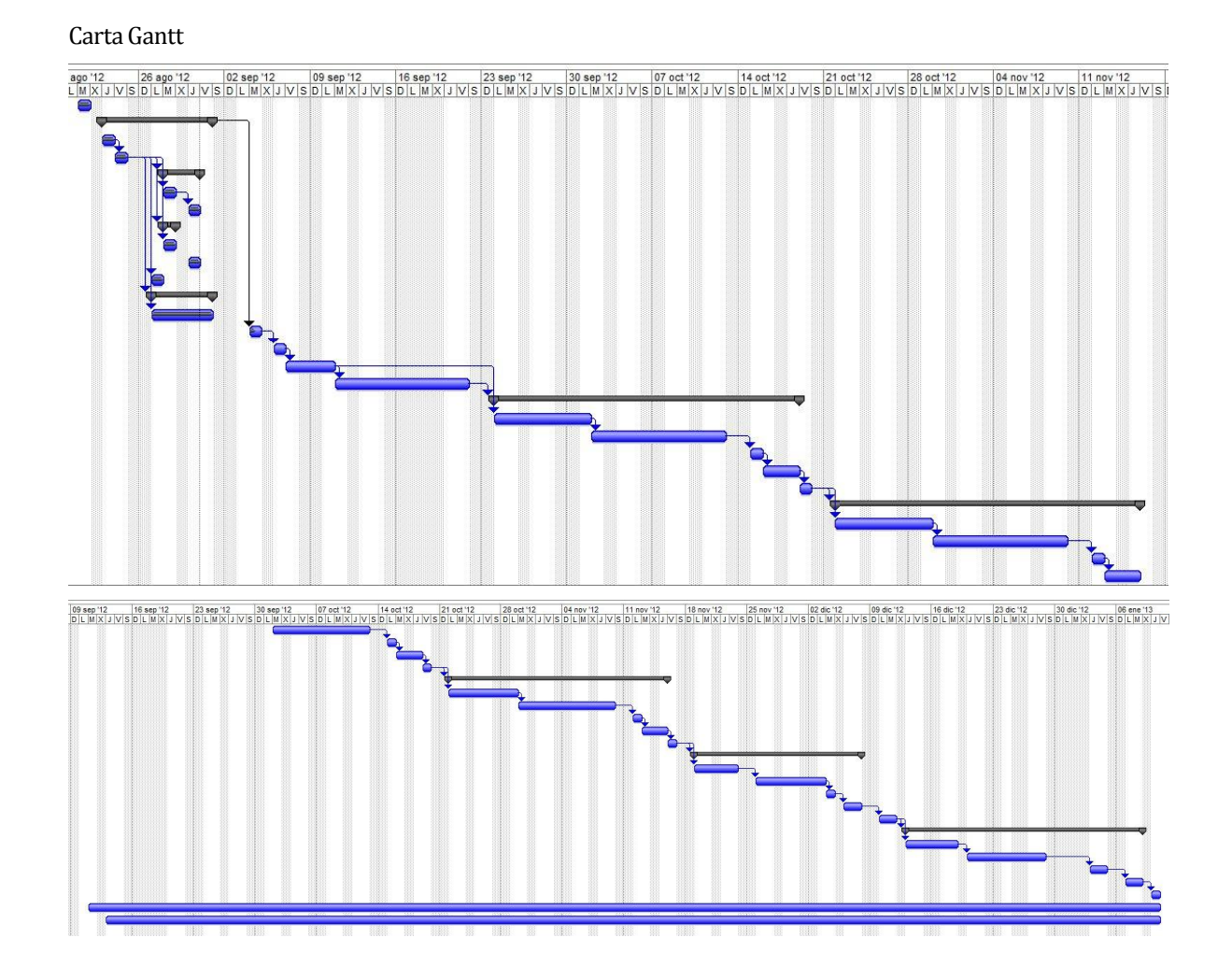

El proyecto ha sido calculado en 67 días a partir del jueves 06 de septiembre de 2012 hasta el jueves 10 de enero de 2013, trabajando 8 hrs en los días estipulados. Se distribuyo el tiempo de la siguiente manera:

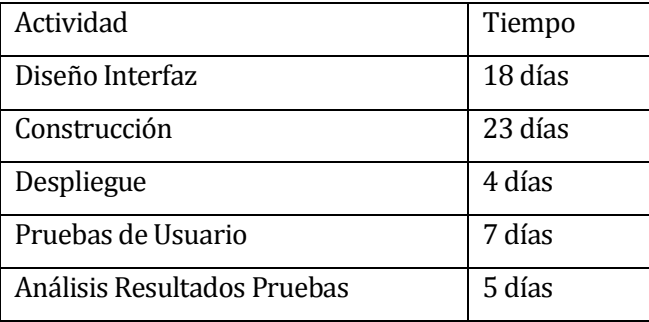

Tabla Nº11: Distribucion Hrs Carta Gantt

### **Metodología Utilizada**

Durante el desarrollo del proyecto se utiliza la metodología Incremental basada en los modelos evolutivos del software. La metodología involucra las etapas del modelo secuencial aplicadas repetitivamente, con la filosofía interactiva de construcciones de versiones y entregando pequeñas funcionalidades del proyecto que van evolucionando durante el desarrollo de éste. Por cada incremento que se presentará se considerará una nueva versión, la que estará disponible al usuario para realizar pruebas de usabilidad.

### **1. Clasificación de actores**

Mediante el análisis de cada actor que se relaciona en el sistema podremos obtener el Factor de peso de los actores sin ajustar (UAW)

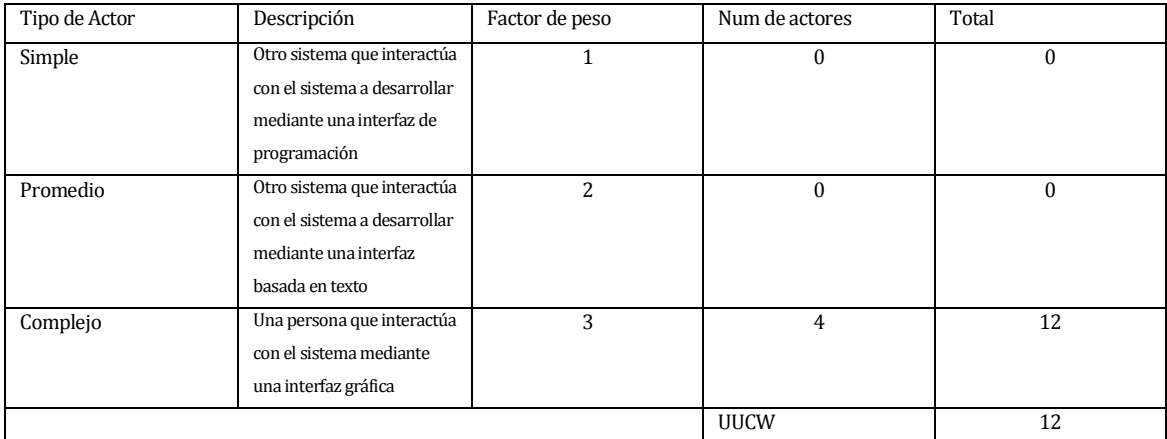

Nota: El diagrama de caso de uso anteriormente expuesto, describe solo 2 actores, pero el usuario del sistema, en realidad un usuario de sistema puede presentar de 3 formas, tanto como "Digitador de Faena", "Digitador de Empresa" o "Mécanico", por eso se describen 4 actores.

### **2. Clasificación de casos de uso**

De la misma forma se analizan los casos de uso que se encuentren en el sistema para obtener el Factor de peso de los casos de uso sin ajustar (UUCW) que nos ayudara para el cálculo del Factor de los casos de uso sin ajustar (UUCP)

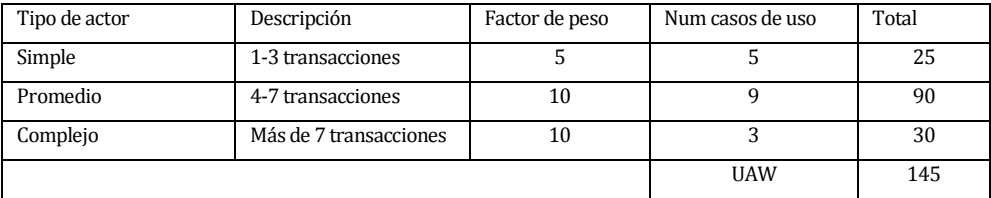

### **3. Factores técnicos**

A continuación, mediante la sgte tabla se evalúa la complejidad de los módulos del sistema que se desarrolla, para así poder obtener el factor técnico (Tfactor) que ayudara al cáculo del factor técnico final (TCF)

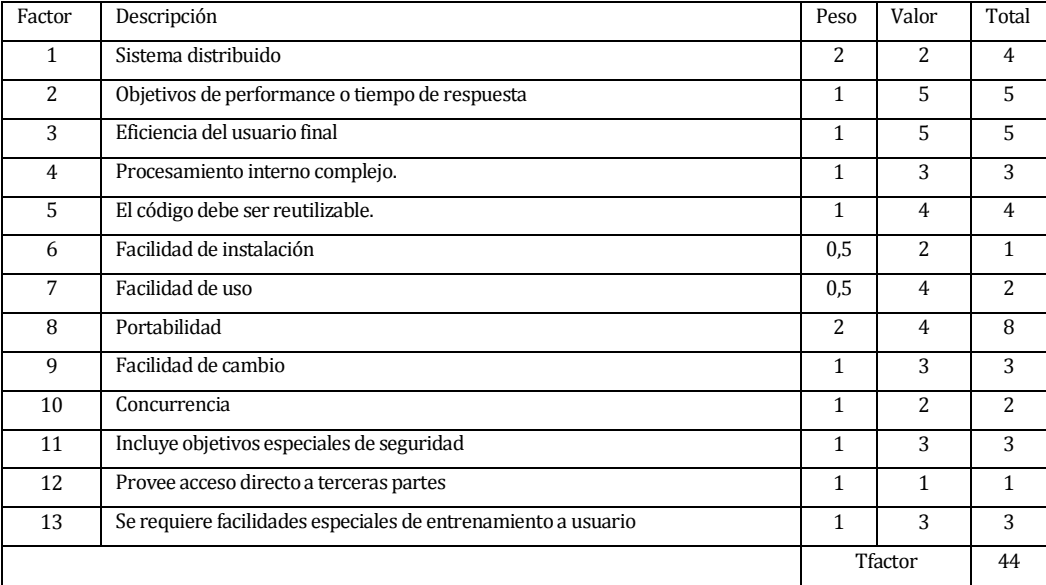

### **4. Cálculos Finales**

Mediante las formulas que se muestran a continuación y a partir de los datos obtenidos de las tablas anteriores vistas, se procede a calcular "Punto de caso de uso"

Factores de caso de uso sin ajustar

 $UAW = 145$ 

- Factores de actores sin ajustar  $UUCW = 12$
- Puntos de casos de uso sin ajustar

UUCP = UAW + UUCW

 $UUCP = 145 + 12$ 

 $UUCP = 157$ 

Factor técnico

 $TCF = 0.6 + (0.01 * Tfactor)$  $TCF = 0.6 + (0.01 * 44)$  $TCF = 0.845$ 

 Punto de caso de Uso  $UCP = UUCP * TCF$  $UUCP = 157 * 0.845$ UUCP = 132.665

### <span id="page-50-0"></span>**14.1.1 Contabilización final del tamaño del Sw**

La contabilización final del tamañano del sofware no se especificará aun, puesto que aún faltan las pruebas del módulo mantenciones, por lo que la programación de este módulo podria cambaiar.

### <span id="page-50-1"></span>**15 ANEXO: RESULTADOS DE ITERACIONES EN EL DESARROLLO**

Para el caso del proyecto de tesis, como se menciono con anterioridad, se utiliza el modelo de desarrollo incremental, en este contexto desde un comienzo se entendió que los incrementos de cada iteración serian los siguientes:

- 1) Planilla Produccion
- 2) Mantenciones
- 3) Máquinas

Cada uno de estos incrementos e iteraciones se conversaron previamente con la empresa. Entonces se concluye que el resultado de las iteraciones es el siguiente:

La primera iteración del proyecto es la creación y administración de la planilla de producción que se debe enviar desde faenas.

La segunda iteración del proyecto es la administración de las mantenciones de las máquinas.

La tercera iteración corresponde a la administración de las máquinas.

### <span id="page-51-0"></span>**16 ANEXO: MANUAL DE USUARIO**

A continuación se detalla cómo utilizar el Sistema, mediante la ayuda de imágenes y explicaciones para cada una de ellas.

#### Ingreso al sistema

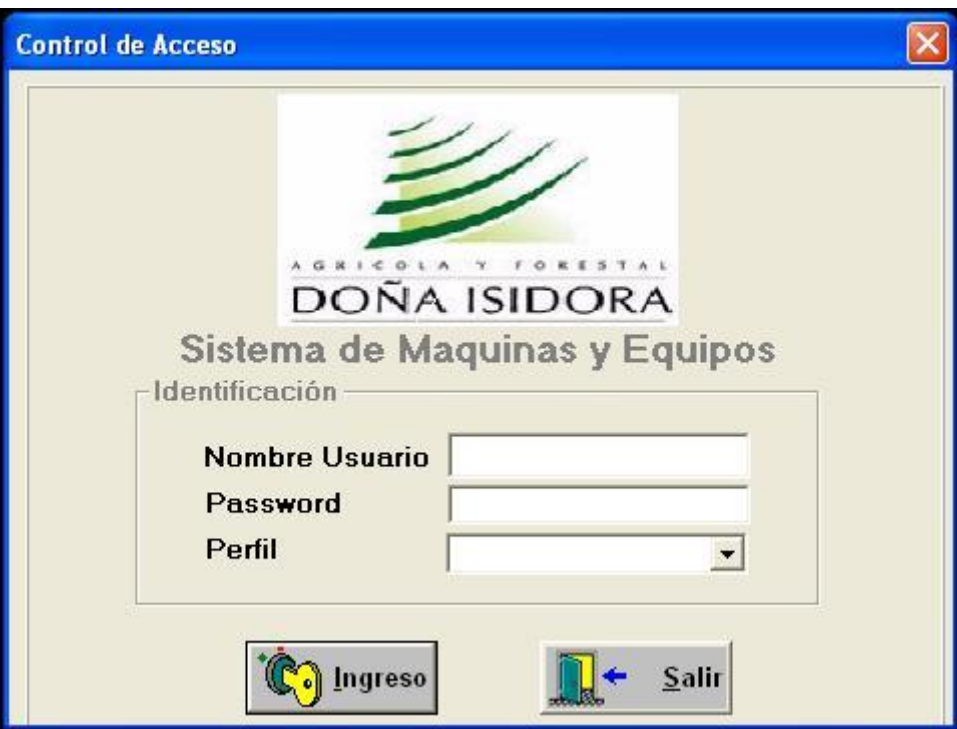

Par ingresar al sistema, este le pedirá su respectivo **Nombre de Usuario** en donde se tendrá que escribir en el cuadro, además de su **Contraseña**, luego el sistema, dependiendo del nombre de usuario asignara el perfil de usuario que corresponda y finalmente presionar el botón **Ingreso,** si realmente se desea ingresar, o el botón **Salir**, si se desea salir del sistema

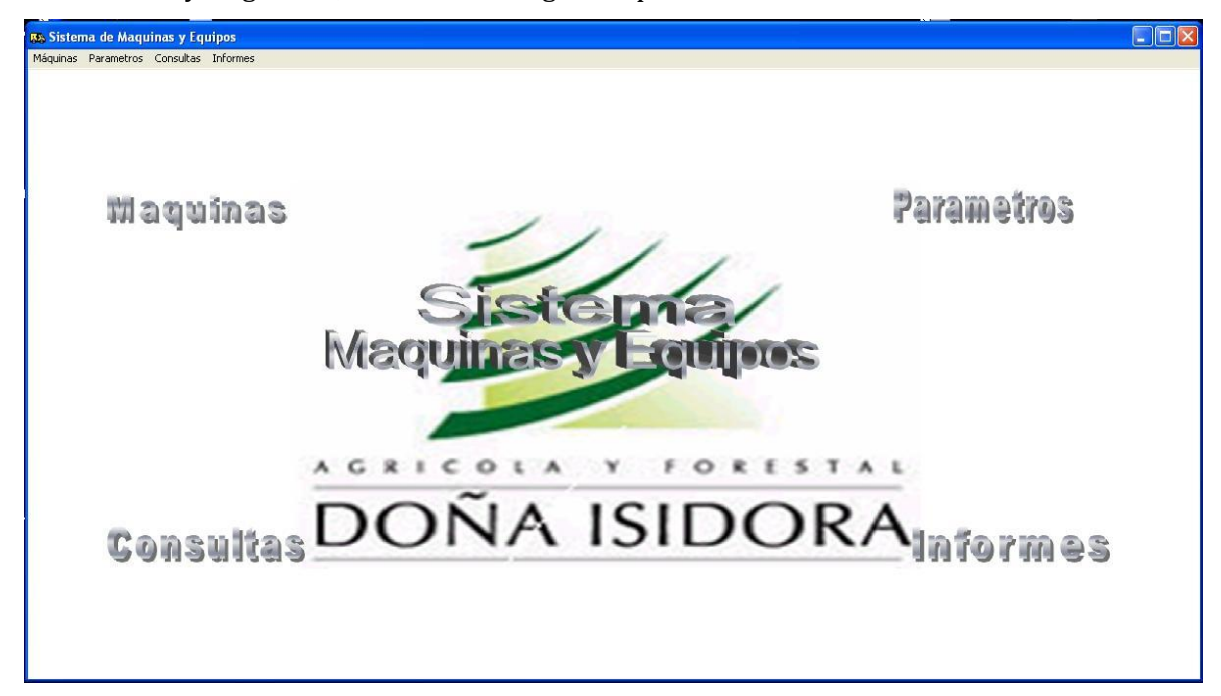

Una vez se haya ingresado, se mostrará la siguiente pantalla

Para utilizar cualquier funcionalidad del sistema, basta con hacer click en cualquiera de los 4 menús que aparecen, lo que desplegará una lista con los sub-menú de funcionalidades que posee.

· Máquina:

En este caso se selecciono la opción de Planilla de Producción, en este caso cargar/crear planilla.

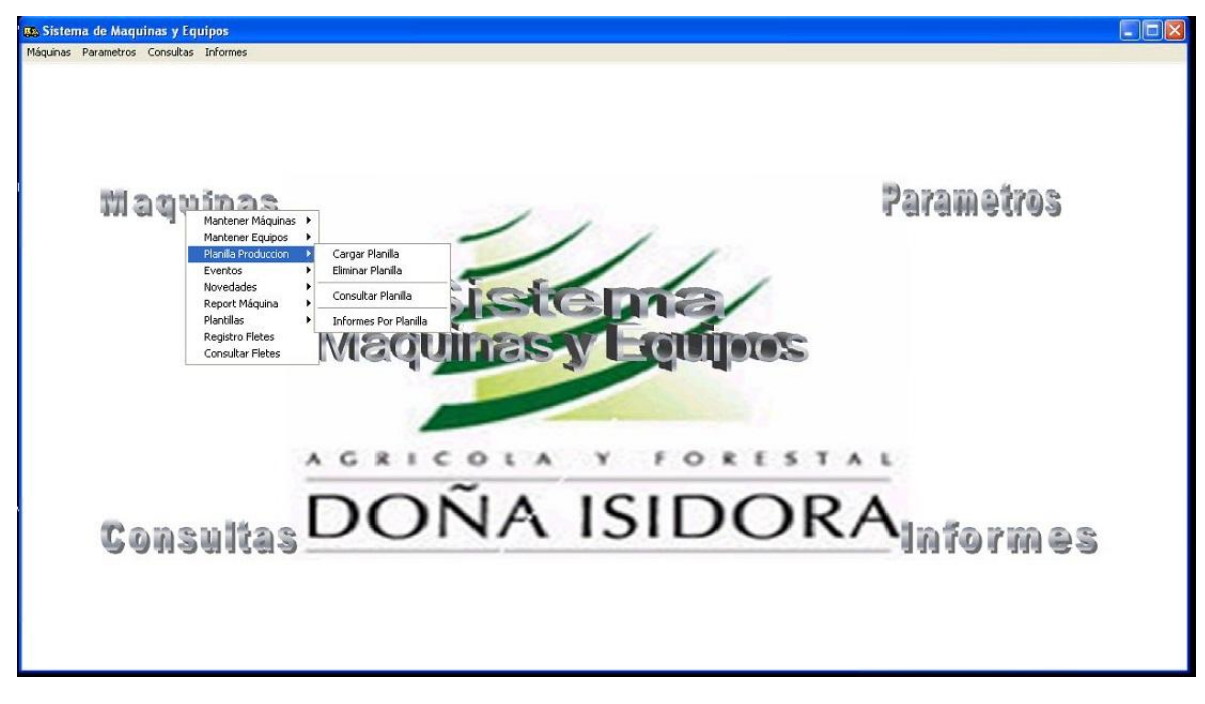

### Lo que despliega la siguiente pantalla

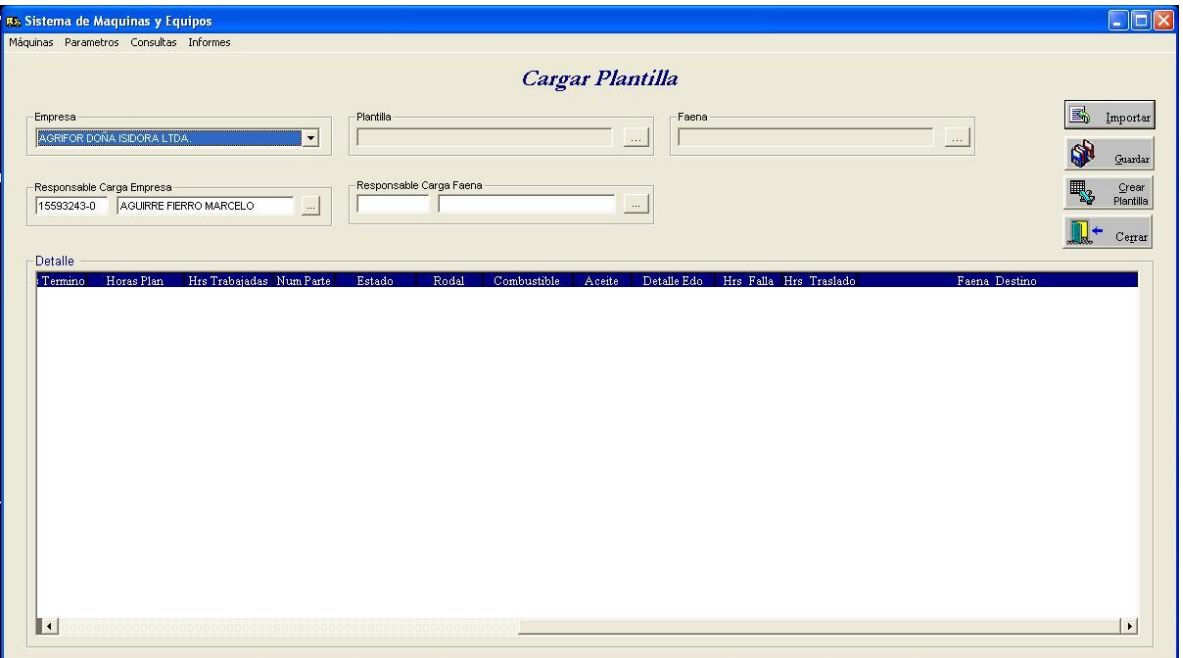

Para crear la planilla de producción, en primer lugar se debe seleccionar una faena desde el

campo "Faena" y luego presionar el botón "Crear Planilla"

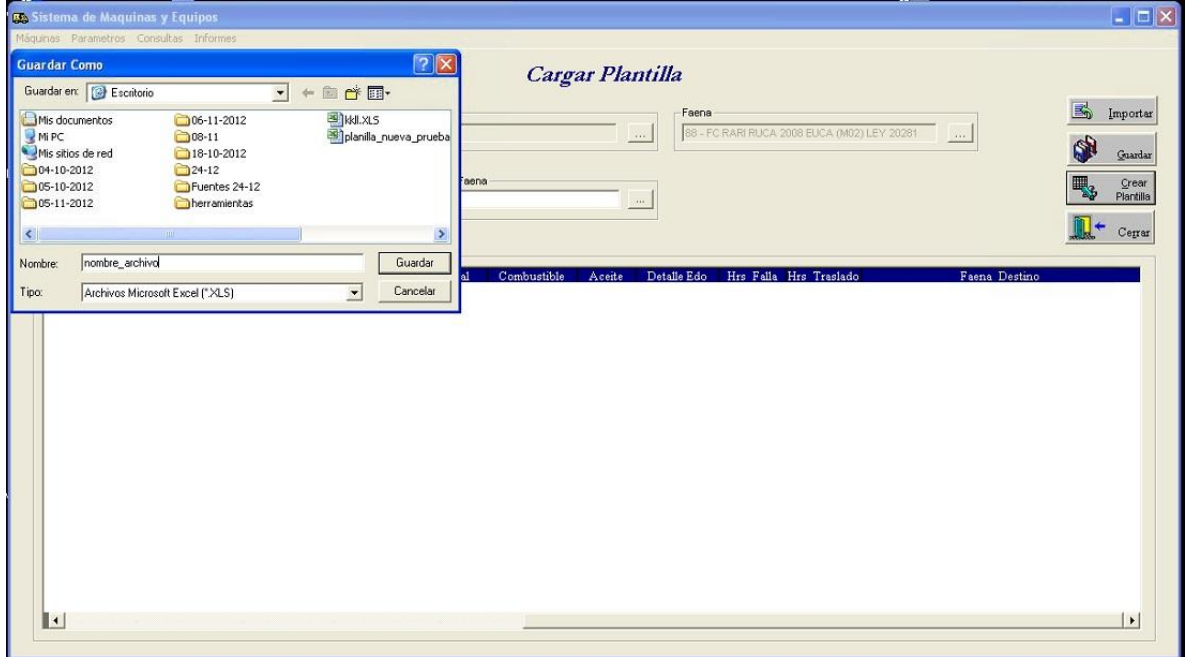

Se selecciona el nombre y el lugar donde guardar el archivo excel generado.

Luego de generada la planilla esta se debe llenar con los datos que corresponda

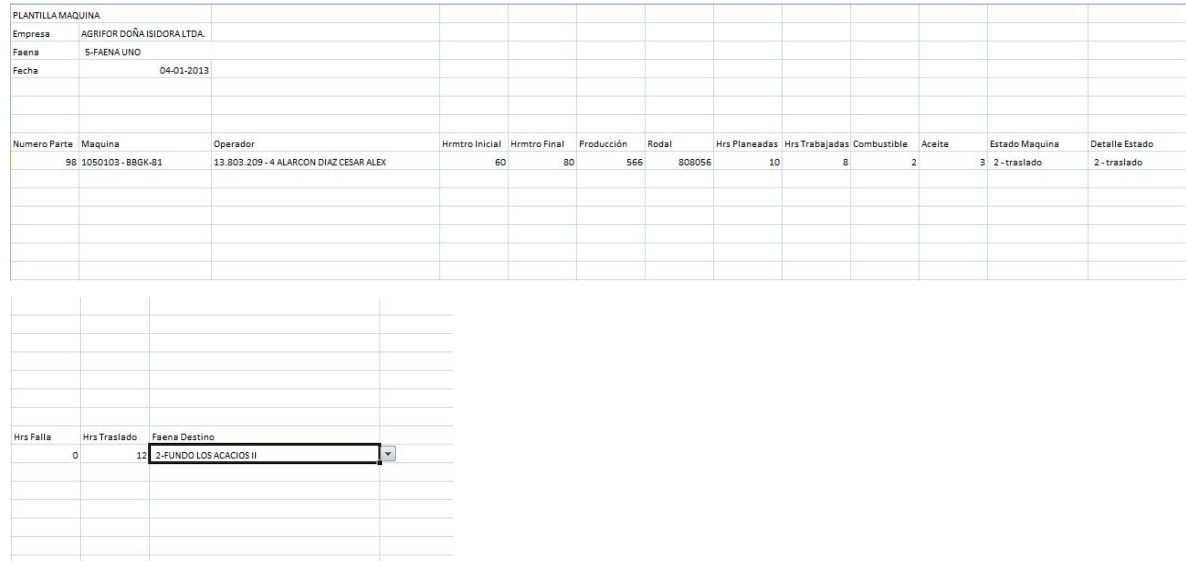

Luego que la planilla contiene datos, esta se puede cargar al sistema.

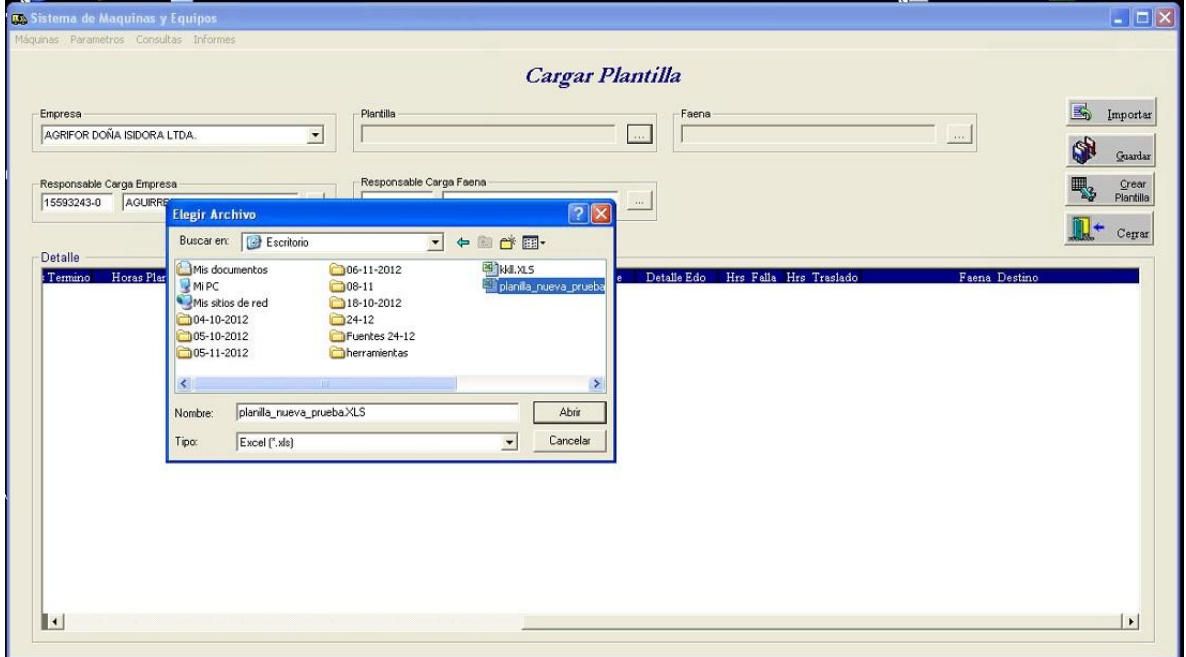

Se debe seleccionar la planilla excel, leugo presionar el botón "Importar"

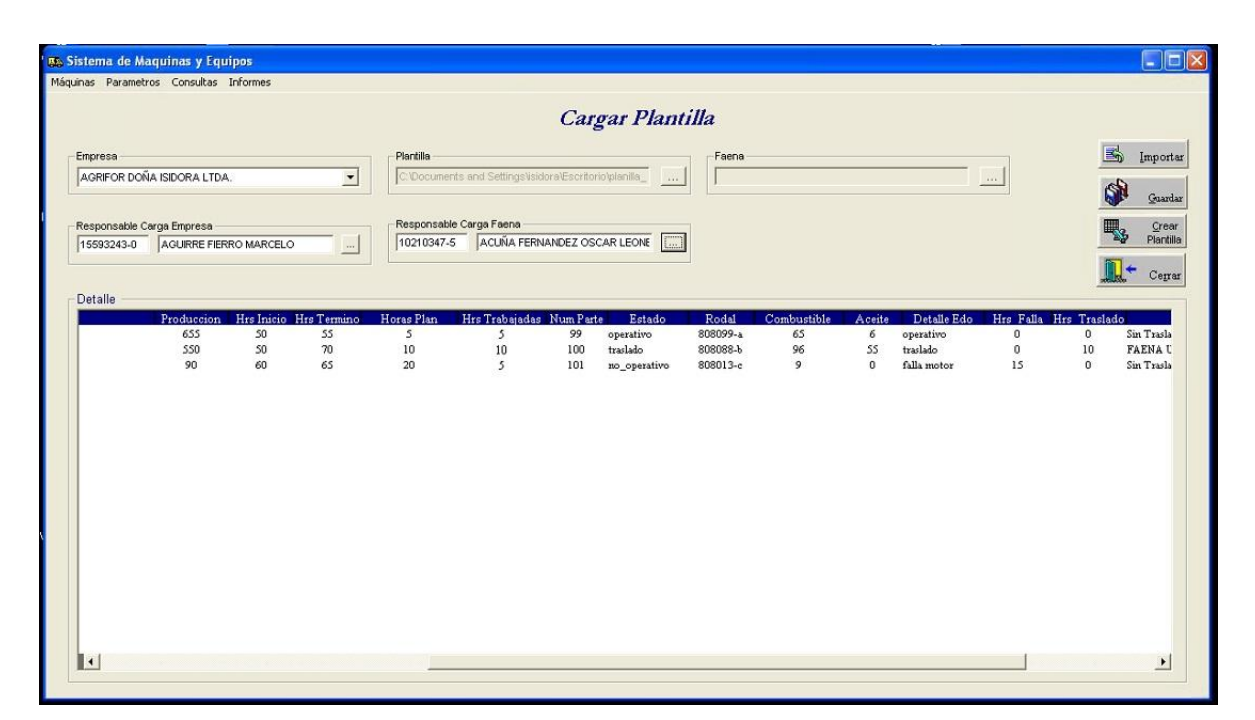

Se despliega la información contenida en la planilla, se verifica, en caso de encontrar algún error se puede editar en la misma ventana. Una vez los datos han sido comprobados al presionar el botón "Guardar" toda la información quedará guardada en base de datos **Nota:** La forma de ingresar las mantenciones funciona de la misma manera, como todo el personal de la empresa tiene experiencia utilizando sistemas de este tipo, no es necesario explicar paso a paso la carga de las mantenciones

### • Consultas:

Al seleccionar la opción de consultas, dependiendo que se consulte se desplegará una pantalla similar a, en este caso, "Consultar Planilla Producción"

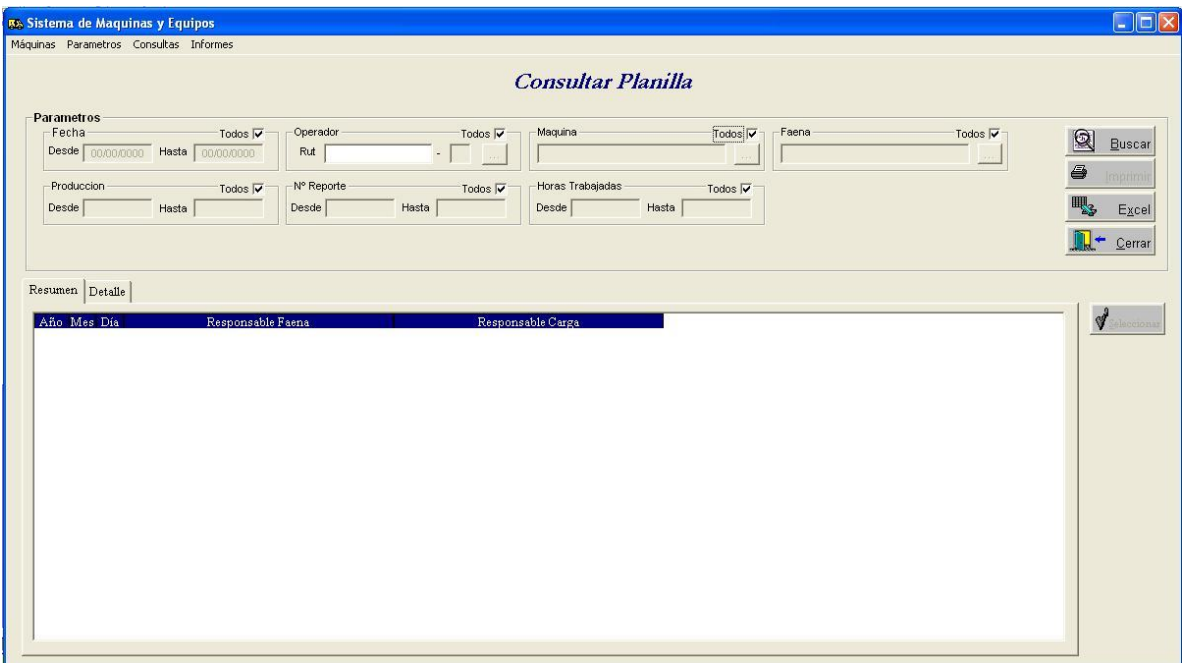

En la zona de filtros de busqueda, por defecto todos estan desactivados, lo que generará que el sistema busque todo lo que tiene en base de datos sin restricciones.

En cada uno de los campos ingresables, gracias a las potencialidades de Power Builder, no permitira ingresar un tipo de dato que no corresponda.

• Informes:

Al seleccionar la opción de Informes se desplegara una pantalla similar a, en este caso, "Informes Planilla Producción"

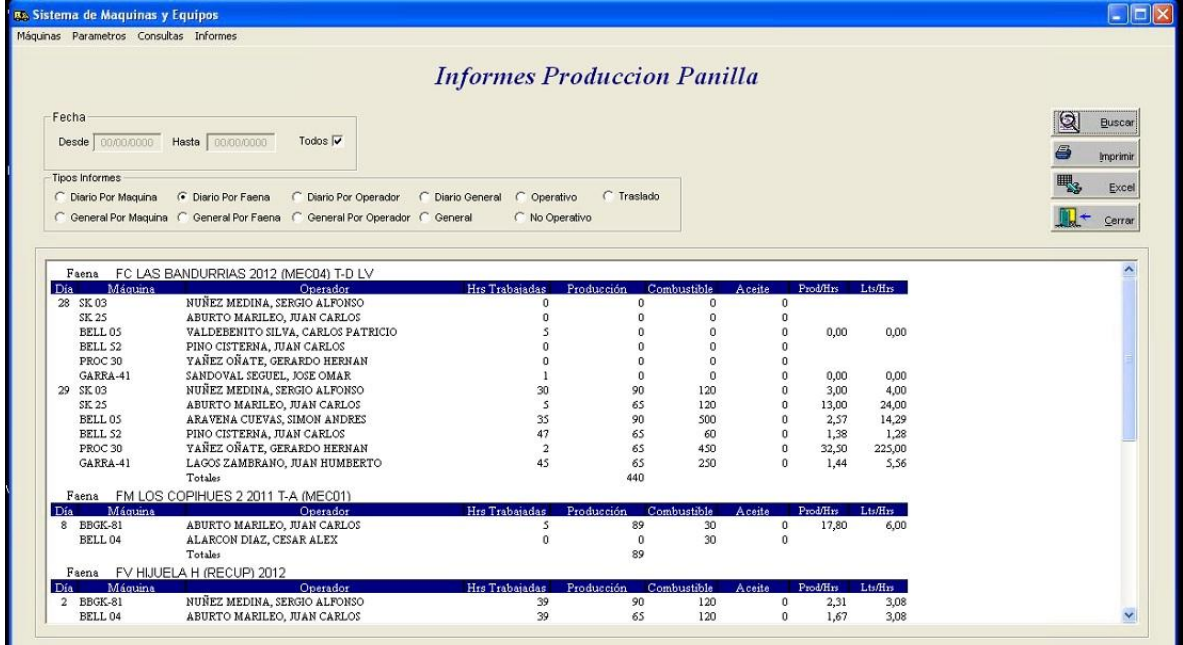

Al igual que la pantalla de consulta esta, tiene filtros para acortar los informes, informes por rango de fechas, informes por máquina determinada, operador etc..

Como esto es información ya procesada por el sistema no se podrá editar.

Para efectos de lectura, los informes se pueden imprimir utilizando un formato definido por los encargados de la empresa.

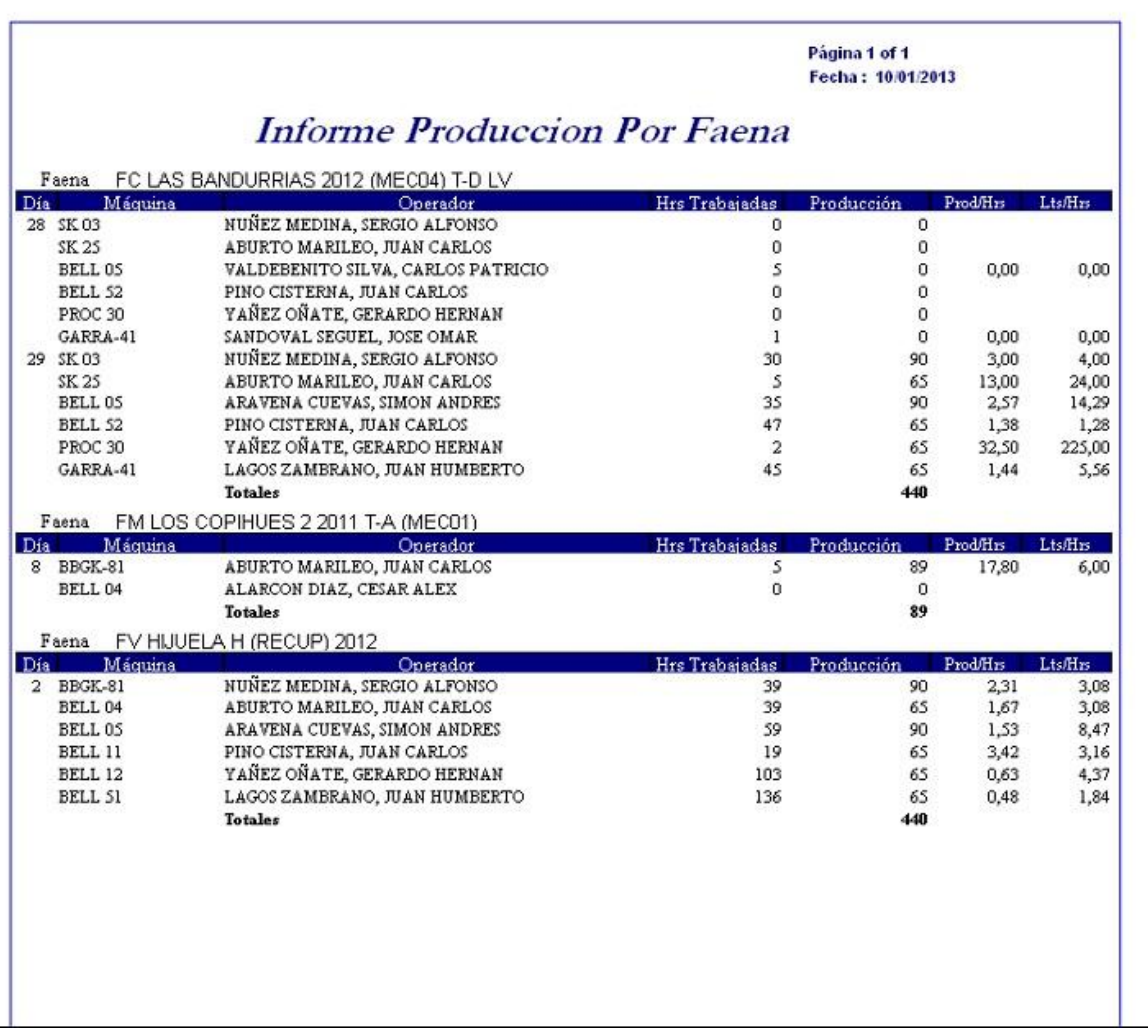

### <span id="page-59-0"></span>**17 ANEXO: ESPECIFICACION DE LAS PRUEBAS**

### <span id="page-59-1"></span>**17.1 Pruebas de Aceptación**

A continuación se detallan las pruebas realizadas de acuerdo a cada uno de los requerimientos funcionales del sistema. Se evaluará la funcionalidad de cada uno de ellos

1) Descripción: se realiza prueba de requerimiento funcional Req\_Maq\_001 correspondiente al inicio de seción del sistema. Este se prueba con datos validos e Invalidos

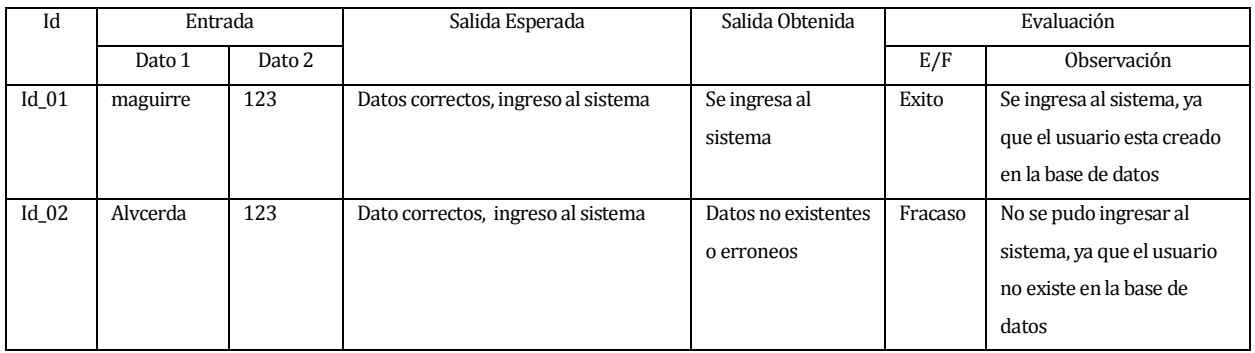

2) Descripción: se realiza prueba de requerimiento funcional Req\_Maq\_002

correspondiente al Ingreso de Máquinas al sistema

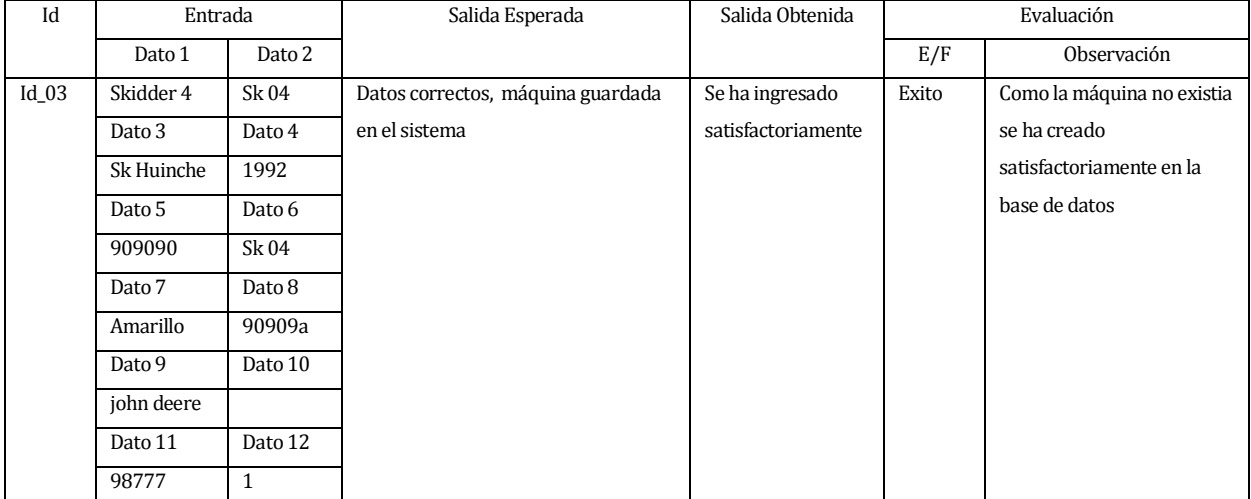

### 3) Descripción: se realiza prueba de requerimiento funcional Req\_Maq\_003

### correspondiente a la modificación de Máquinas del sistema

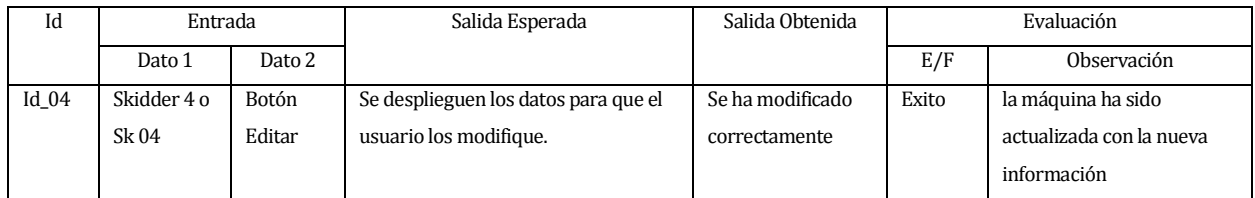

### 4) Descripción: se realiza prueba de requerimiento funcional Req\_Maq\_004

### correspondiente a la eliminación de maquina

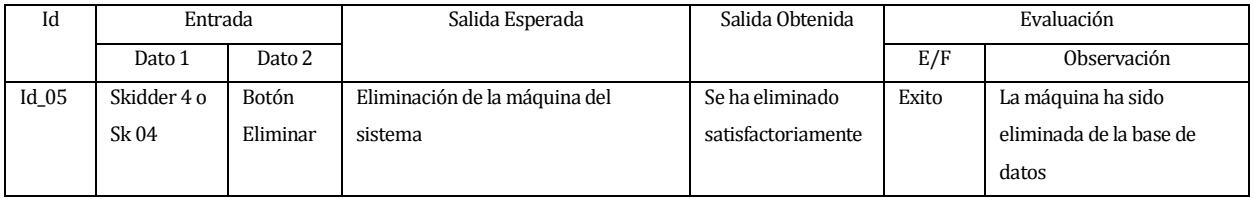

### 5) Descripción: se realiza prueba de requerimiento funcional Req\_Man\_001

### correspondiente al ingreso de mantenciones al sistema

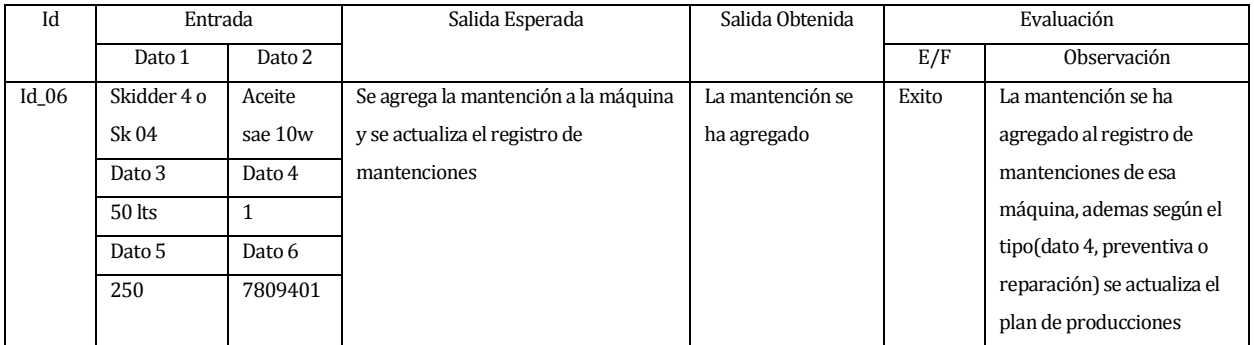

### 6) Descripción: se realiza prueba de requerimientos funcionales Req\_Man\_002

### correspondiente a la actualización de manteciones

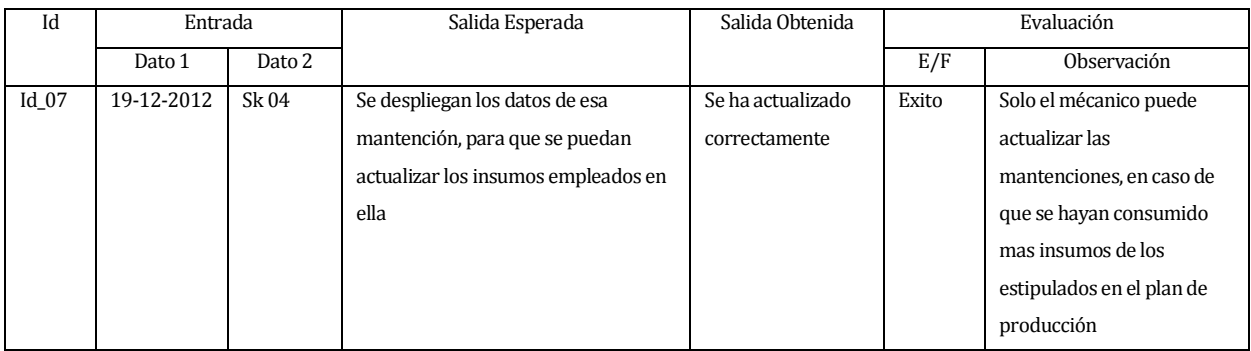

### 7) Descripción: se realiza prueba de requerimiento funcional Req\_Pla\_001

### correspondiente al ingreso de la planilla de produccion

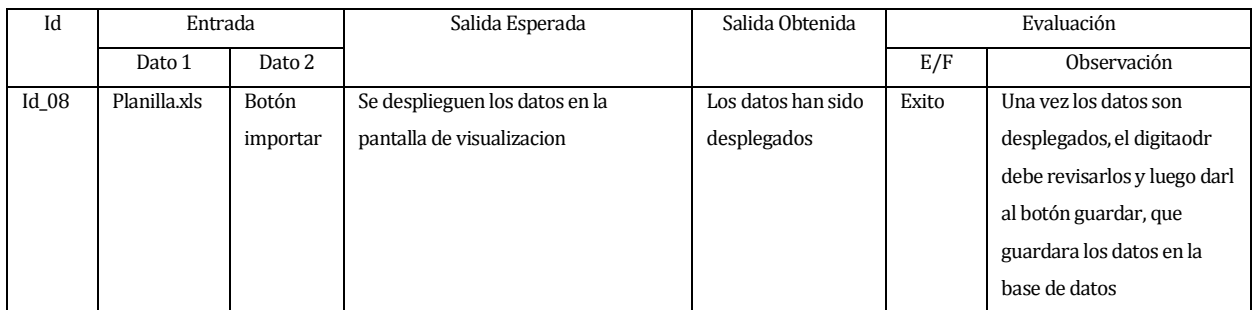

## 8) Descripción: se realiza prueba de requerimieto funcional Req\_Pla\_002 correspondiente

### a la eliminación de la planilla

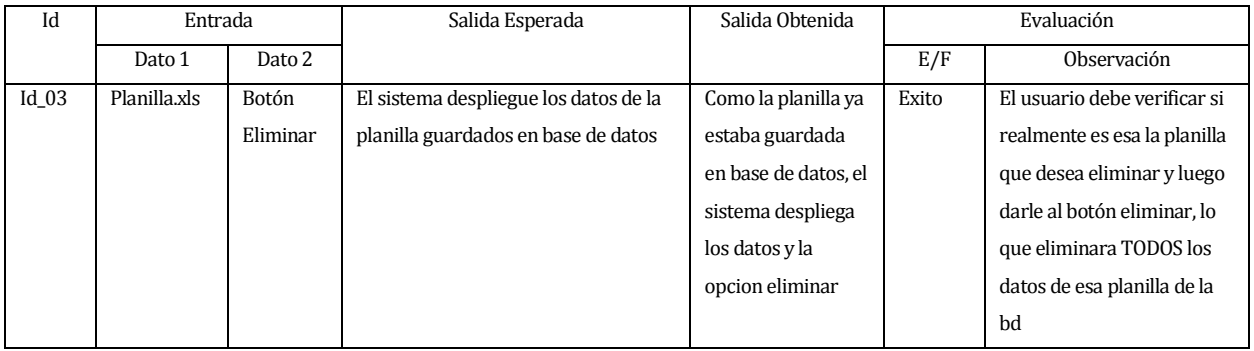

### <span id="page-62-0"></span>**18 ANEXO: DICCIONARIO DE DATOS DEL MODELO DE DATOS**

El sisguiente diccionario de datos fue creado a partir del modelo físico, debido a que en este se muestra lo que realmente se implemento.

#### **Tabla EQUIPAMIENTO**

Esta tabla es la que contiene a las máquinas y vehículos que han sido y serán ingresadas al sistema.

Este sistema utiliza esta tabla solo para agregar máquinas.

Esta tabla al ser utilizada por otros sistemas, contiene información que no le sirve a este

sistema, por lo que estos parametros no serán especificados.

Parametros:

 equ\_codigo: codigo de la maquina tem\_codigo: indica el tipo de equipamiento (máquina o vehículo) cem\_codigo: indica la clase del equipamiento (skidder, feller, etc..) En conjunto estos 3 atributos hacen la clave primaria de la máquina mar\_codigo: codigo de la marca de la máquina

 emp\_codigo\_empresa: codigo de la emprea a la que pertenece la máquina equ\_mnemonico: nombre abreviado de la máquina equ\_descripción: nombre completo de la máquina equ\_ano: año de fabricación de la máquina col\_codigo: codigo del color asociado a la máquina equ\_chasis: numerode chasis de la máquina equ\_serie: numero de serie de la máquina equ\_patente: opcional, patente de la máquina según corresponda equ\_motor: numero de motor de la máquina

 equ\_observación: atributo opcional, aquí se puede incluir alguna observación de utilización, por ejemplo en caso de los vehículos indicar el tipo de combustible que utiliza

### **Tabla MARCA\_EQUIPAMIENTO**

Esta tabla contiene las marcas de las máquinas y vehículos

Parametros

 mar\_codigo: codigo correlativo de la marca mar\_descripcion: nombre de la marca, generalmente nombre completo

### **Tabla MODELO\_EQUIPAMIENTO**

Esta tabla contiene los modelos de las máquinas y vehículos

#### Parametros

 mod\_codigo: codigo correlativo de los módelos ingresados mod\_descripcion: nombre completo del módelo

### **Tabla TIPO\_EQUIPAMIENTO**

Esta tabla diferencia a las máquinas en clases, ya sean skidders, fellers, procesadoras, etc

Parametros

 tem\_codigo: codigo del tipo de máquina. tem ind maquina: nombre o clase de la máquina, skidder, feller, etc...

### **Tabla FAENA\_POR\_CLIENTE**

Esta tabala contiene todas las faenas en las que la empresa esta trabajando o ha trabajado

Parametros

 emp\_codigo\_empresa: codigo de la empresa. cli\_correlativo: codigo de la empresa a la cual le estan prestando servicios fcl\_correlativo: codigo correlativo de la faena fcl\_descripción: nombre de la faena fcl\_fundo: fundo o áreas de tabajo más pequeñas que estan dentro de la faena fcl\_fecha\_inicio: fecha de inicio de los trabajos en la faena fcl\_fecha\_termino: fecha de término de los trabajos en la faena fcl\_dirección: dirección de la faena fcl fono: telefono de la faena o del responsable de la faena mae rut: rut del responsable de la faena fcl\_dias\_proyectados: proyección de días en los que se va a trabajar en la faena fcl\_mnemonico: nombre abreviado de la faena

### **Tabla RODAL\_POR\_FAENA**

Esta tabla contiene todos los rodales de las faenas

Un rodal es un espacio de superficie variable pero con constancia de las caracteristicas de

masa

Parametros

 rpf\_codigo: codigo correlativo del rodal fcl\_correlativo: codigo correlativo de la faena tbo\_codigo: codigo correlativo del tipo de bosque rpf\_descripcion: descripción básica del rodal rpf\_mnemonico: nombre o descripción abreviada

### **Tabla TIPO\_BOSQUE**

Esta tabla contiene lso tipos de bosque asociados a las faenas

Parametros

 tbo\_codigo: codigo correlativo del tipo de bosque cli\_correlativo: codigo correlativo del cliente al que se le estan prestando servicios tbo\_descripcion: descripción del tipo de bosque tbo\_mnemonico: nombre o descripción abreviada del tipo de bosque

### **Tabla PLANTILLA\_MAQUINA**

Esta tabla contiene a los responsables de la carga de la planilla de producción, tanto el responsable de faena que es quien recoge los datos, como el de la empresa quien es el que debe revisar la información y luego cargarla al sistema

Parametros

 pma\_dia: pma\_mes: pma\_ano:

Descomposición de la fecha de la información que ha sido enviada

pma\_correlativo: código correlativo de la plantilla

pma\_codigo\_empresa: código correlativo de la empresa

pma\_rut\_responsable\_faena: rut responsable de recoger los datos en la faena

pma\_rut\_responsable\_carga: rut del responsable de la carga de la información en el

sistema

 pma\_login\_registro: nombre de usuario de la persona que carga la información en el sistema

 pma\_login\_actualizacion: nombre de usuario de la persona que actualiza la información de la planilla en el sistema

 pma\_fecha\_registro: esta es la fecha en la que se registra la información en el sistema, esta puede ser distinta a la fecha en la que se envia la información desde faenas

 pma\_fecha\_actualizacion: en caso de actualización de la información se guarda la fecha

pma\_faena: codigo correlativo de la faena de la cual se esta enviando la información

### **Tabla DETALLE\_PLANILLA\_MAQUINA**

Esta tabla contiene el detalle de los datos ingresados desde la planilla de producción

Parametros

 pma\_dia. pma\_mes

pma\_ano

Descomposición de la fecha de la información enviada

 pma\_correlativo: codigo de la plantilla de máquina, para asociarla con una planilla en particular

 dpm\_correlativo: codigo correlativo del detalle de la información pma\_codigo\_empresa: tem\_codigo

cem\_codigo

equ\_codigo

Estos ultimos 3 datos en su conjunto muestran la o las máquinas de las cuales se esta reportando información

dpm\_dia\_informado:

dpm\_mes\_informado

dpm\_agno\_informado

Descomposición de la fecha en la cual se ingreso la información al sistema

dpm\_producción: producción realizada por la máquina informada

dpm\_horometro\_inicio: horometro con el que parte el día de trabajo

dpm\_horometro\_termino: horometro con el que termina el día de trabajo

 dpm\_horas\_planificadas: horas que se tiene pensado debe trabajar la maquina durante el día o turno

 dpm\_numero\_parte: numero correlativo del reporte de información de la máquina (apoyado con un reporte físico)

dpm\_mae\_operador: rut de la persona que opero la máquina durante el día o el

turno

pma\_faena: faena en la cual trabajo la máquina durante el día o turno

horas\_totales: total de horas que la máquina trabajo

estado\_m: estado de la máquina al terminar el día

rodal: rodal en el cual estuvo trabajando la máquina

 combustible: cantidad de litros de combustible que se le cargo a la máquina durante el turno o día

 aceite: cantidad de litros de aceite que se le cargo a la máquina durante el turno o día

detalle\_estado\_m: detalle de estado de la máquina al finalizar el día (opcional)

 hrs\_falla: en caso de que la máquina presente fallas durante el día o turno, se debe informar cuanto tiempo estuvo en ese estado. (opcional)

 hrs\_traslado: en caso de que la máquina se cambie de faenas durante el día, se debe especificar cuanto se demoro en llegar a la otra faena. (opcional)

 faena\_destino: si se traslado alguna máquina, se debe especificar el código de la faena a la cual llego.

### **Tabla ESTADO\_MAQUINA**

Esta tabla contiene los 3 estados básicos de una máquina

Parametros

edo\_correlativo: código correlativo del estado de la máquina

 edo\_descripción: especificación de los estados básicos de una máquina, hasta el momento, operativa, no operativa y en traslado

edo\_mnemonico: descripción abreviada de los estados de las máquinas

### **Tabla ESTADO\_MAQUINA\_DETALLE**

Esta tabla contiene los detalles de los estados

Parametros

 edod\_correlativo: código correlativo del detalle de estados edod\_descripcion: especificación de los estados mas especificos de la máquina edod\_mnemonico: descripción abreviada de los detalles

### **Tabla MAEPER**

Tabla que contiene a todo el personal contratado de la empresa

Parametros

 mae\_rut: rut del personal contratado, sin digito verificador mae\_dv: digito verificador mae\_nombre mae\_apellido\_paterno mae\_apellido\_materno Descomposición del nombre del personal contratado

### **Tabla MANTENCION\_POR\_MAQUINA**

Contiene las mantenciones correspondientes a las máquinas, estas se realizan en cilos de 250

horas y cada 1000 el ciclo se repite.

Parametros

 equ\_codigo tem\_codigo cem\_codigo

Identificación de la máquina a la cual se le ha realizado o se va a realizar una mantención

 mpm\_tipo: especificación si se trata de una mantención programada (plan de mantención) o una mantención por falla

 mpm\_ciclo: en caso de ser una mantención programada, cual de todas es. En caso de ser una mantención por falla (inesperada) representa cual de las mantenciónes se debe adelantar.

> mpm\_correlativo: código correlativo de la mantención con\_codigo: código del o los insumos utilizados en la mantención cant\_codigo: cantidad de insumos utilizados mpm\_fecha\_inicio: fecha de inicio de la mantención mpm\_fecha\_termino: fecha de término de la mantención mpm hrs empleadas: tiempo total empleado en la mantención. mpm\_mae\_mecanico: rut del mécanico encargado de la mantención mpm\_observacion: observaciones que se puedan presentar durante la realización

de la mantención

### **Tabla CONSUMOS**

Esta tabla contiene los insumos más utilizados en las mantenciones propias de las máquinas

Parametros

 con\_codigo: código correlativo del insumo con\_descripción: descripción o nombre del insumo